# UNIVERZITA PALACKÉHO V OLOMOUCI PEDAGOGICKÁ FAKULTA

Katedra výtvarné výchovy

# Bakalářská práce

Grafická úprava knihy s ilustracemi

Natálie Vašků

Olomouc 2024 akad. soch. Tomáš Chorý, ArtD.

# **Prohlášení**

Prohlašuji, že jsem bakalářskou práci na téma "Grafická úprava knihy s ilustracemi" vypracovala samostatně a s použitím uvedené literatury a pramenů.

V Prostějově, 10.6.2024

Natálie Vašků

# **Poděkování**

Chtěla bych poděkovat mému vedoucímu bakalářské práce akad. soch. Tomáši Chorému,

ArtD. za pomoc a cenné rady při tvorbě mé závěrečné práce.

Také bych chtěla touto cestou poděkovat mé rodině a mým přátelům, kteří mě již od začátku podporovali v mé práci.

# Obsah

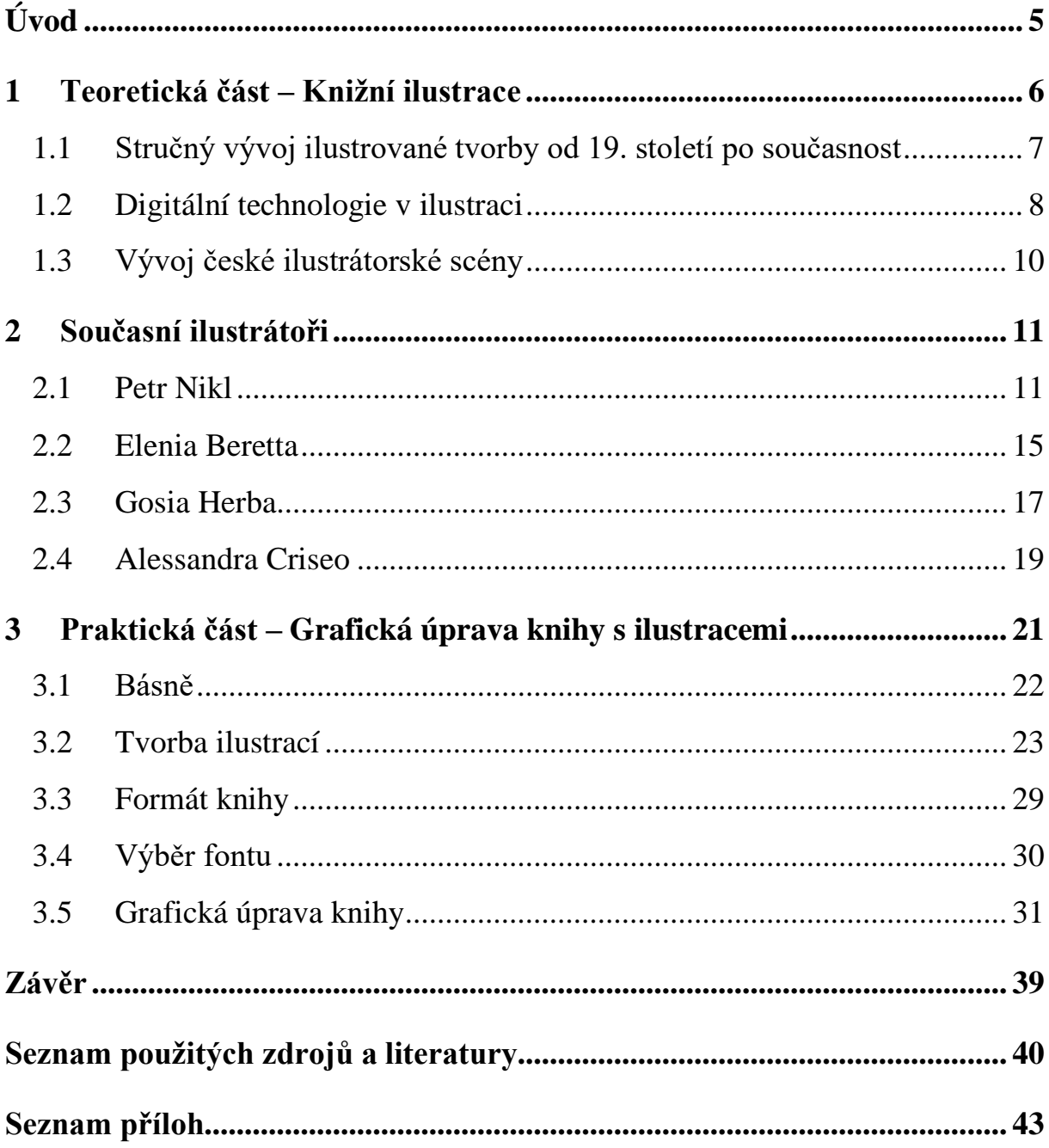

# <span id="page-4-0"></span>**Úvod**

Cílem bylo v bakalářské práci vytvořit první autorskou knihu. Konkrétně se tedy jedná o sbírku vlastních básní, které jsou doplněny digitálními ilustracemi. Kniha má název "INTO the UNKNOWN", což v překladu znamená "Do neznáma". Tento název v sobě nese dvojí význam, jednak poukazuje na vydání se do neznáma co se týče samotného vytváření knihy, tou druhou neznámou bylo psaní poezie, které mi v minulosti nebylo nijak zvlášť blízké, ale i přesto jsem si k tomuto druhu uměleckého textu našla svou cestu.

V knize se nachází 24 básní na téma nejrůznějšího typu a žánru, básně pro mě samotnou představují jakousi studnici nahodilých témat a myšlenek, které jsou přetransformovány do psané podoby v určitém formátu, proto i podoba básní je různorodá. Tyto texty byly pak doplněny digitálními ilustracemi v podobě různých předmětů či výřezů ze širších scén. Snažila jsem se nimi zachytit buďto hlavní myšlenky básní nebo je vizuálně dotvořit.

V teoretické části je nejprve uveden popis knižní ilustrace, jaké má funkce, jaké jsou její formáty a jakými technikami se dá vytvořit. Dále je popsán stručný vývoj ilustrace od 19. století až po dnešní dobu. Na to navazuje téma digitálních technologií, jaké dávají možnosti, jaké vybavení k nim potřebujeme a také je zmíněn rozdíl rastrové a vektorové grafiky. Poté se ještě zaměřuji na vývoj české ilustrátorské scény, na její významné umělce a nakladatelství, která s nimi spolupracují. Na závěr jsou uvedeny příklady čtyř současných ilustrátorů, kteří jsou mi svou tvorbou blízcí a mě samotnou z velké části inspirovali.

Praktická část pojednává o mé autorské knize, zprvu popisuji, co mě přimělo k tvorbě, od samotného nápadu, přes psaní básnických textů, vytváření ilustrací, výběru fontu až po finální grafickou úpravu.

### <span id="page-5-0"></span>**1 Teoretická část – Knižní ilustrace**

Ilustrace doprovází knižní texty a jsou jejich neoddělitelnou součástí. Jedná se o důležitý prvek, který napomáhá vizualizaci daného příběhu. Její funkcí je ale také poskytovat více informací a interpretací onoho díla. Dále ilustrace napomáhá představit si postavy a svět, ve kterém se pohybujeme nebo události, které se v knize odehrávají. Mohou být i tím klíčem k porozumění daného textu a jeho interpretaci.

Krása knižních ilustrací spočívá v tom, jak dokáže být variabilní, není pouze v knihách pro děti, setkat se s ní můžeme i v dílech určených pro mnohem širší publikum. Dělení ilustrací není jednotné, je hned několik kritérií, podle kterých je lze rozlišovat. Tím jedním je kupříkladu podle funkce, zde se může jednat o ilustraci instruktivní, ilustrativní nebo dekorativní. <sup>1</sup> Dále se dá ilustrace dělit v širším kontextu na dva typy, a to na uměleckou a vědeckou.<sup>2</sup> Dle Zdeňka Vícha může mít ilustrace ale také funkci rekreační, mravní a sociálně výchovnou funkci, která je spjata s dětskou literaturou, dále poznávací funkci a také může ilustrace plnit mimoestetické cíle.

Co se týče formátů ilustrací, těch může být hned několik, jedná se o ilustrace celostránkové a dále ilustrace, které pokrývají jen půlku stránky. Tyto dva formáty se hodí většinou k prozaickým textům. Také se ilustrace může umístit nad kapitolu či pod ni, tyto dva způsoby bývají využívané v knihách s poezií. Kompozice ilustrace tedy bývá ovlivněna druhem literatury, ale i samotným tématem knihy, a navíc by měla souhlasit s daným textem a nerušit ho.<sup>3</sup> Ilustracemi mohou být také i menší prvky umístěné v rohu.

Velká variabilita se nalézá i v technikách, ve kterých se lze setkat s mnoha způsoby tvorby ilustrace, jednak tradiční cestou, a to za pomoci malby, kresby a grafiky, ale také současnými výtvarnými technikami, např. obrázkovou koláží, fotografií nebo digitální ilustrací. Stylově se mohou také lišit, někdo raději pracuje se stylizovanější formou, někdo s realističtější a někdo naopak tíhne k abstraktní tvorbě. Tato stylová různorodost je vidět zejména dnes, kdy je na scéně mnoho zajímavých výtvarných osobností tvořících nově a originálně.<sup>4</sup>

<sup>&</sup>lt;sup>1</sup> ZYCHOVÁ, Erika. Ilustrace autorské knihy. Bakalářská práce. Olomouc: Univerzita Palackého v Olomouci, Pedagogická fakulta, 2023.

<sup>2</sup> VÍCH, Zdeněk. *Vybrané kapitoly o umělecké ilustraci.* Hradec Králové: Gaudeamus, 2004. s. 8

<sup>3</sup> Ibidem. s. 19-20

<sup>4</sup> ZYCHOVÁ, Erika. Ilustrace autorské knihy. Bakalářská práce. Olomouc: Univerzita Palackého v Olomouci, Pedagogická fakulta, 2023.

#### <span id="page-6-0"></span>**1.1 Stručný vývoj ilustrované tvorby od 19. století po současnost**

Ilustrovaná tvorba si v průběhu posledních dvou století prošla určitým vývojem. V 19. století došlo k velké produkci obrázků v knihách, které měly mnoho funkcí, ať už informační, čistě vzdělávací, tak také sloužily třeba k pobavení diváků. <sup>5</sup> Tam spadá převážně karikatura, která se snažila za pomoci satiry zesměšnit. Ve Francii byla v té době poměrně oblíbená a jejím kreslením se zabýval karikaturista Charles Philipon nebo také Honoré Daumier.<sup>6</sup> Ovšem v té době se všem těmto kategoriím dostávalo poměrně velké kritiky z řad umělců, ale i samotných kritiků, kteří tyto obrázky považovali za druhořadé a obyčejné. V průběhu digitální revoluce se kritika přenesla i na ilustrace a grafický design, ale i tak pokračovala po celém světě v této oblasti tvorba významných děl.

80. léta 20. století přinesla řadu změn. Na trhu se objevil první počítač, který přinesl ilustrátorům nové tvůrčí technologické možnosti, na druhou stranu ale zákazníci vyžadovali okamžitý výsledek. V té době výrazně poklesla poptávka po ručně zpracovávaných ilustracích, místo toho nakladatelství, reklamní agentury a designové společnosti upřednostňovaly spíše fotografii a rozvíjející se digitální fotomontáž.<sup>7</sup> Fotomontáží se zabývali konkrétně umělci jako John Heartfield, George Grosz nebo také Hannah Höchová, ti tuto techniku využívali především k politické či společenské satiře. <sup>8</sup> Do popředí se dostala práce grafiků, kupříkladu Jamieho Reida, Russela Millse a Malcolma Garretta, kteří se věnovali digitálním technologiím. Tito umělci začali využívat skenery, barevné fotokopírky, počítače a konkrétně i aplikaci Photoshop.<sup>9</sup> Z tradičního tisku se přešlo k novým médiím a začaly se používat katalogy, kde byly nabídky ilustrací, z kterých se stal už pouze jakýsi doplněk. I přesto počítače spolu s internetem a novým softwarem pomohly oživit ilustraci a její postavení v tehdejší době. V 90. letech jednoznačně vynikly digitální efekty, čistá tzv. "dekonstruktivní" typografie a také vektorová grafika.

Ovšem digitální technologie v této době pronikly do všech oblastí lidského života, omrzely se a z toho důvodu začala být opět vyšší poptávka ze strany výrobců po dílech, která byla vytvářena ručně a řemeslně. Dnes se již však dá setkat s řadou ilustrátorů, kteří jsou ve své tvorbě všestranní, a to tak že se věnují jak počítačové tvorbě, tak i té tradiční. <sup>10</sup> Mezi ně se řadí

<sup>5</sup> WIGAN, Mark. *Vizuální myšlení: Umění ilustrace.* Vyd. 1. Brno: Computer Press, a.s., 2010. s. 170

<sup>6</sup> Ibidem. s. 61

<sup>7</sup> Ibidem. s. 170

<sup>8</sup> Ibidem. s. 54

<sup>&</sup>lt;sup>9</sup> Ibidem. s. 56

<sup>10</sup> Ibidem. s. 170

Keith Haring, proslavený svými piktogramy, které kreslil v metru nebo také na Berlínskou zeď.<sup>11</sup> Dále také Pedro Lin, Bill McCon-key, Joanna Nelsonová nebo indická ilustrátorka Janine Shroffová.<sup>12</sup>

V současnosti se ilustrace nadále objevuje v knižních publikacích pro děti i dospělé čtenáře, v komiksech, v grafických románech, časopisech, ve vědeckých publikacích, v hudebním průmyslu, v reklamě, street artu, propagačních předmětech a mnoha dalších. Ale jsou také součástí filmového nebo herního průmyslu, internetu a interaktivních médií. Autoři se začínají čím dál tím více věnovat grafickému designu nebo typografii, ale také se stávají svébytnými umělci, kteří vystavují svá umělecká díla v galeriích.<sup>13</sup>

#### <span id="page-7-0"></span>**1.2 Digitální technologie v ilustraci**

Digitální ilustrace se liší od té klasické tím, že k jejímu zhotovení je zapotřebí využití nějakého digitálního média. Může se jednat ať už o kreslící tablety, počítače nebo i o specializované softwary. Ilustrátoři využívají tato média k vytváření svých děl zejména z toho důvodu, že digitální tvorba umožňuje vyjadřovat se takovými způsoby, jakými by to v tradiční tvorbě nebylo možné. Digitální ilustrace dává svobodu v tvoření, z velké části je možné experimentovat s různými texturami, styly, zvláštními efekty a barvami. I tak ale lze docílit vzhledu, který se bude podobat tradiční malbě nebo naopak vektorové grafice. Další velkou výhodou je, že si našla své uplatnění v oboru animace, grafického designu, konceptuálního umění, v reklamě a i nadále posouvá hranice svého uplatnění.

Digitální ilustrace se dělí na dva typy. První typ se nazývá rastrová neboli bitmapová grafika a tou druhou je vektorová grafika. Rastrová grafika se skládá z jednotlivých pixelů, které tvoří daný obraz. <sup>14</sup> Počet těchto malých bodů udává parametr rastrového obrázku. Čím více jich obrázek obsahuje, tím lépe vypadá. Ovšem u obrázků s velkým počtem pixelů je nevýhodou větší velikost tohoto souboru, který tedy zabírá mnoho místa v paměti. Každý rastrový obrázek má své rozlišení, které se udává ve zkratce DPI (Dots Per Inch), což v překladu znamená "počet bodů na palec". Velikost rozlišení ovlivňuje jeho kvalitu a většinou se používá hodnota 300 DPI, která je vhodná pro tištěné obrázky.<sup>15</sup> Pixel sám o sobě nese pouze jednu

<sup>11</sup> WIGAN, Mark. *Vizuální myšlení: Umění ilustrace.* Vyd. 1. Brno: Computer Press, a.s., 2010. s. 76

 $12$  Ibidem. s.  $107$ 

<sup>13</sup> Ibidem. s. 171-172

<sup>&</sup>lt;sup>14</sup> PEKER, Cansu. Digital Illustration: Beginner's Ultimate Guide. Online, blogový příspěvek. September 28, 2023.

<sup>15</sup> ROUBAL, Pavel. *Informatika a výpočetní technika pro střední školy.* Vyd. 1. Brno: Albatros Media a.s., 2012. s. 30-31

barvu, u černobílých obrázků je tedy pouze barva černá a bílá v jejich různých odstínech, ty které jsou naopak komplexně barevné, sčítají barevných pixelů mnoho. Ilustrace, které jsou bitmapové jsou tvořeny především v programech jako Adobe Photoshop nebo Procreate a jejich výsledné formáty mohou být JPEG, PNG, GIF nebo TIFF. Druhým typem je tedy vektorová grafika, která se odlišuje tím způsobem, že není tvořená z jednotlivých pixelů, ale ze samostatných tvarů a linií, u kterých se pomocí matematických vzorců určuje barva, tvar a umístění obrazce. Mezi vektorové formáty patří PICT, EPS a WMF. Tento druh ilustrací lze tvořit v aplikaci CAD nebo v kreslícím programu FreeHand.

Co se týče výbavy pro digitální ilustrace, k ní je potřeba zařízení ve formě grafického tabletu. Spolu s tabletem je také nutné mít pero nebo jinak řečeno stylus. Nejzákladnější grafický tablet lze získat od značky Wacom Intuos, fungující na principu kreslící podložky. Ta je propojená přes kabel s počítačem, na kterém je přímo vidět kresba vytvářená na tabletu, ten totiž nemá žádnou obrazovku. Spolu s tabletem je potřeba pořídit zároveň pero, které je s ním propojeno přes Bluetooth. Dražší variantou jsou potom grafické tablety s obrazovkou, kde je přímo vidět nakreslená ilustrace. Firma Wacom vyrábí i tyto tablety, konkrétně tedy pod názvem Wacom Cintiq nebo se používá MS Surface Pro, či obyčejný Ipad s Apple tužkou, která je citlivá na příklon a přítlak, díky čemuž se s ní dá dobře kreslit i malovat.

Kromě technického vybavení je nutný také software, ve kterém se vytváří ilustrace. Těmi dvěma nejznámějšími pro vytváření rastrové grafiky jsou Adobe Photoshop a Procreate. Procreate je software určený pouze pro Ipady a jedná se o aplikaci, která se jednoduše za poplatek stáhne do zařízení a jeho výhodou je široká nabídka možností a nástrojů. Nechybí v něm možnost používání vrstev, velký výběr z nejrůznějších typů štětců a také různé postprodukční efekty, kterými se dají ilustrace doladit. Dalším oblíbeným softwarem je již zmíněný Photoshop od společnosti Adobe. Jeho funkce pro vytváření ilustrací jsou téměř totožné, rozdílem ovšem je, že tento software má daleko více využití v oblasti grafického designu, úpravě fotek apod. Druhý rozdíl se týká zařízení, na kterých se tento program využívá, narozdíl od Ipadu je Photoshop přístupný na všech počítačích.<sup>16</sup>

Dalšími programy pro rastrovou ilustraci jsou Corel Painter, který je přímo navržený pro tvorbu ilustrací a vyniká zejména svými akvarelovými štětci a také Krita, který se svým rozložením podobá Photoshopu, navíc je tento program zcela zdarma. Vektorová ilustrace se nejčastěji tvoří v programech Adobe Illustrator, Affinity Designer nebo v aplikaci Inkspace. Většina ilustrátorů pracuje právě v Illustratoru, ale spousta z nich kvůli vysokým poplatkům

<sup>&</sup>lt;sup>16</sup> PEKER, Cansu. Digital Illustration: Beginner's Ultimate Guide. Online, blogový příspěvek. September 28, 2023.

této aplikace přechází na Affinity Designer, kde je poplatek vyžádán pouze na začátku. Aplikace Inkspace spadá též do těch bezpoplatkových a hodí se převážně pro tvůrce, kteří se zde mohou naučit základní funkce. 17

### <span id="page-9-0"></span>**1.3 Vývoj české ilustrátorské scény**

Mezi zakladatele české ilustrace patří významná jména jako Josef Mánes, Mikoláš Aleš, Václav Hollar, ale také i Jiří Trnka nebo Zdeněk Miller a další. Tito autoři u nás vytvořili dlouholetou tradici, na kterou navazují i dnešní vyzrálí umělci. Jejich ilustrace stojí bok po boku těchto významných představitelů. Mezi ně se řadí například Petr Nikl, František Skála nebo již zemřelý Jiří Šalamoun. A dále přichází nová ilustrátorská generace mladých výtvarníků, která překračuje klasické hranice a nebojí se experimentovat.

Současná česká ilustrátorská scéna nabízí velkou řadu míst, kde se s jejich tvorbou lze setkat. Přestože stále dominují knižní ilustrace, ilustrátorská tvorba směřuje již do jiných oblastí, kde se hojně uplatňuje.

Přestože beletrie běžně nebývá doplněna ilustracemi, někteří nakladatelé se chopili příležitosti a napomohli vzniku řadě krásně ilustrovaných děl. Jedná se většinou o velmi známá literární díla, jako např. "Drákula" s rytinami Františka Štorma nebo "Staré řecké báje a pověsti" s ilustracemi od Zdeňka Sklenáře. *"Tato řada však překračuje rámec klasické ilustrace a knihu vnímá jako výtvarný objekt, rozhodně se tedy nejedná o klasický sortiment českých nakladatelství."* <sup>18</sup> V České republice je hned několik nakladatelství, která spolupracují se současnými vyhledávanými autory a snaží se doplnit část trhu, kde i dnes chybí beletristická ilustrace. Řadí se k nim nakladatelství Take, kde spolupracují ilustrátor Jindřich Janíček a grafička Nikola Klímová, kteří společně zpracovávají českou literaturu od Josefa Čapka nebo Jaroslava Havlíčka. Další taková nakladatelství, která se zaměřují více na ilustrované knihy pro děti, jsou Paseka, Cesta domů, Labyrint nebo Meandr.

Přestože je knižní ilustrace i nadále uznávaná, postupně přechází v této moderní době do internetové sféry, lze ji nalézt na online platformách, jako jsou weby nebo sociální sítě. Oproti minulosti mladí ilustrátoři využívají internetové přítomnosti, kde prezentují svá výtvarná díla a dávají přístup ostatním lidem k nahlédnutí do jejich pracovního procesu. Dále se ilustrace

<sup>17</sup> DVOŘÁKOVÁ, Lucie. Nejpoužívanější aplikace pro tvorbu ilustrací. Online, blogový příspěvek. Prosinec 22, 2022.

<sup>18</sup> PROKOPOVÁ, Ela. Současná česká ilustrace. Online, blogový příspěvek. Červenec 7, 2019.

nalézají v časopisech Raketa, Nový prostor a dalších. Také se ale běžně využívají v užitém umění, kde zdobí řadu papírenských produktů, od pohlednic přes plakáty až po obalový design. A samozřejmě se v neposlední řadě hojně uplatňují v oboru filmu nebo animace.<sup>19</sup>

# <span id="page-10-0"></span>**2 Současní ilustrátoři**

Zde jsou příklady čtyř současných ilustrátorů, kteří se věnují knižním ilustracím. Dva z nich, Petr Nikl a Elenia Beretta pracují tradiční formou kresby, grafiky či malby a další dvě ilustrátorky Gosia Herba a Alessandra Criseo využívají při práci převážně digitální technologie.

#### <span id="page-10-1"></span>**2.1 Petr Nikl**

Petr Nikl se v současné době řadí k těm nejvýznamnějším umělcům, prosadil se jak v oblasti knižní ilustrace, tak ale i v divadelní, hudební a literární sféře. Narodil se v roce 1960 ve Zlíně. Studoval na pražské Akademii výtvarného umění, kde byli vedoucími ateliérů Arnošt Paderlík a Jiří Ptáček.<sup>20</sup> V roce 1995 získal cenu Jindřicha Chalupeckého, která oceňuje etablující se české umělce.<sup>21</sup> Byl členem umělecké skupiny Tvrdohlaví a dále spolupracuje s divadlem Archa a působí v divadle MEHEDAHA. Ovšem tímto činnost Petra Nikla nekončí, dále se věnuje i performance a mezi jeho úspěšné interaktivní hry patří "Krajina fantazie a hudby" z roku 2005, "Play" z roku 2011 a další.

Ale Petr Nikl se nejvíce proslavil zejména svou ilustrovanou tvorbou, a to ještě před tím, než začal spolupracovat s nakladatelstvím Meandr. Dokonce pro toto nakladatelství ilustroval jejich úplně první vydanou knihu "Legenda o Golemovi".<sup>22</sup> Dalším Niklovým počinem pro Meandr bylo vytvoření loga Modrý slon, které označuje edice dětských knih.

Jeho knižní prvotinou se stala "Pohádka o Rybitince", která byla specifická svou citlivostí, ale i podrážděností. *"To, čím dráždí ve výtvarných projektech a divadle, tedy směsicí čiré dětské naivity a obrazů plyšem obklopených úzkostí, lze vysledovat také v iniciační* 

<sup>19</sup> PROKOPOVÁ, Ela. Současná česká ilustrace. Online, blogový příspěvek. Červenec 7, 2019.

<sup>20</sup> REISSNER, Martin. *Ilustrace: Pohledy na výtvarný doprovod české dětské knihy.* Vyd. 1. Brno: Moravské zemské muzeum, 2015. s. 157

<sup>21</sup> Společnost Jindřicha Chalupeckého. Online. Dostupné z: Sjch.cz

<sup>22</sup> REISSNER, Martin. *Ilustrace: Pohledy na výtvarný doprovod české dětské knihy.* Vyd. 1. Brno: Moravské zemské muzeum, 2015. s. 157

*myšlence rybí pohádky."* <sup>23</sup> Pro Nikla je typické využití témat z dětství a jejich přetransformování do obrazu, divadelní hry nebo výtvarného pojetí.<sup>24</sup> Toto dílo výtvarně vyniká jemností a minimalismem, ale také netradičním členěním typografie. Zajímavé je i použití dvou odlišných barev, a to šedomodré a cihlově červené.<sup>25</sup> Dalšími Niklovými literárními kusy jsou pohádka "O Rybabě a Mořské duši", "Lingvistické pohádky", "Záhádky" nebo knihy s básnickým obsahem "Jělěňovití", "Přeshádky" a "Blázníček".<sup>26</sup>

U Petra Nikla je specifické jeho osobité vidění a také to, jak prožívá skutečnost. Řadí se pouze k malému počtu umělců, kteří se dokáží vyjadřovat mnoha způsoby a při práci s rozdílnými technikami můžeme zpozorovat jeho vlastní svět. Nejvěrnějším zobrazovacím prostředkem se mu stává kresba, té se věnuje již od dětství. Ve své tvorbě má také ale blízko ke grafice a malbě. Pro jeho ilustrátorské práce je specifické, že sice vychází z předlohového textu, ale díky své obrovské kreativitě dokáže své kresby posunout do jiných úrovní. 27

Jeho tvorbu z velké části ovlivnila jeho maminka, která byla významnou českou designérkou hraček, tatínek, který byl akademickým malířem, ale i dědeček, který byl dřevomodelář. Z maminčiny tvorby si odnesl především její tvarovou stylizaci.<sup>28</sup>

<sup>23</sup> REISSNER, Martin. *Ilustrace: Pohledy na výtvarný doprovod české dětské knihy.* Vyd. 1. Brno: Moravské zemské muzeum, 2015. s. 159

<sup>24</sup> Ibidem. s. 159

<sup>25</sup> Ibidem. s. 161

<sup>26</sup> Ibidem. s. 161-164

<sup>&</sup>lt;sup>27</sup> GALERIE ART-Světlana a Luboš Jelínkovi. Online. Dostupné z: Galerieart.cz

<sup>28</sup> Galerie Kontrast. Online. Dostupné z: Galeriekontrast.cz

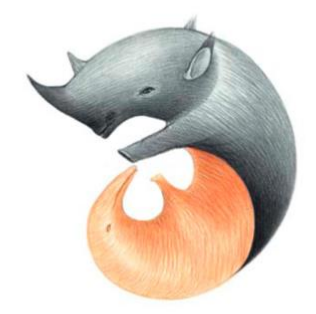

Obrázek 1 - Petr Nikl, Záhádky, 2007, ilustrace z knihy. Foto: repro nakl. Meander.

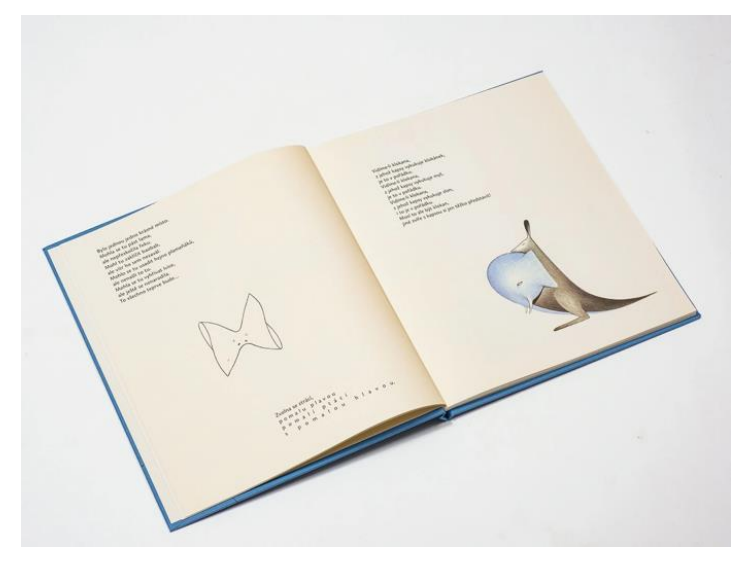

Obrázek 2 - Petr Nikl, Záhádky, 2007, ilustrovaná autorská kniha, 230 × 270 mm. Foto: Nakladatelství Meander.

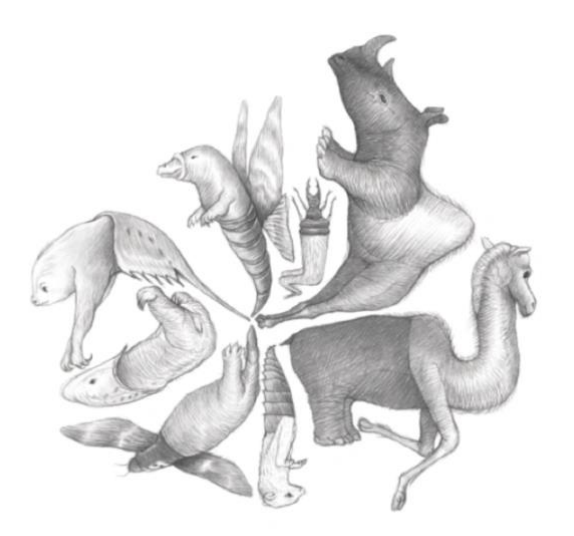

Obrázek 3 - Petr Nikl, Lingvistické pohádky, 2006, ilustrace z knihy. Foto: Nakladatelství Meander.

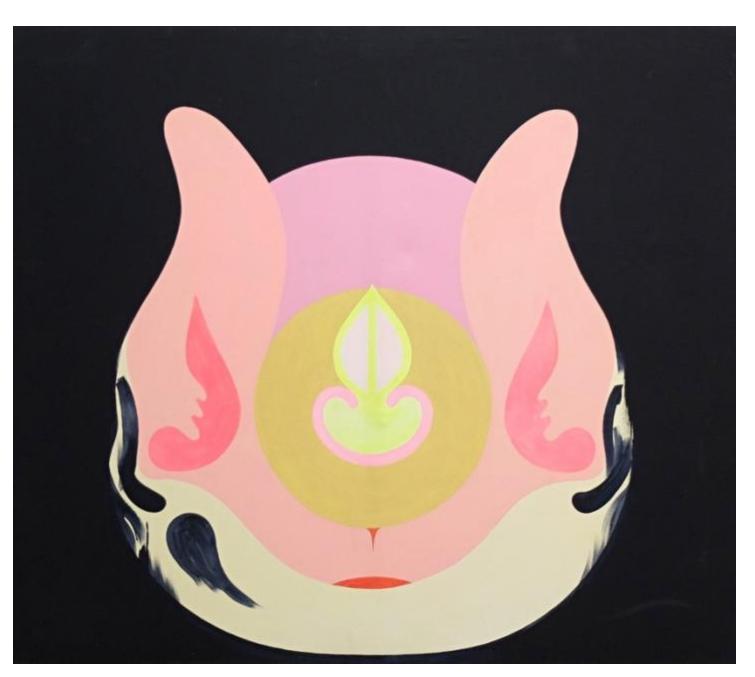

Obrázek 4 - Petr Nikl, Netopýr, 2008, akryl na plátno,  $140 \times 160$  cm.

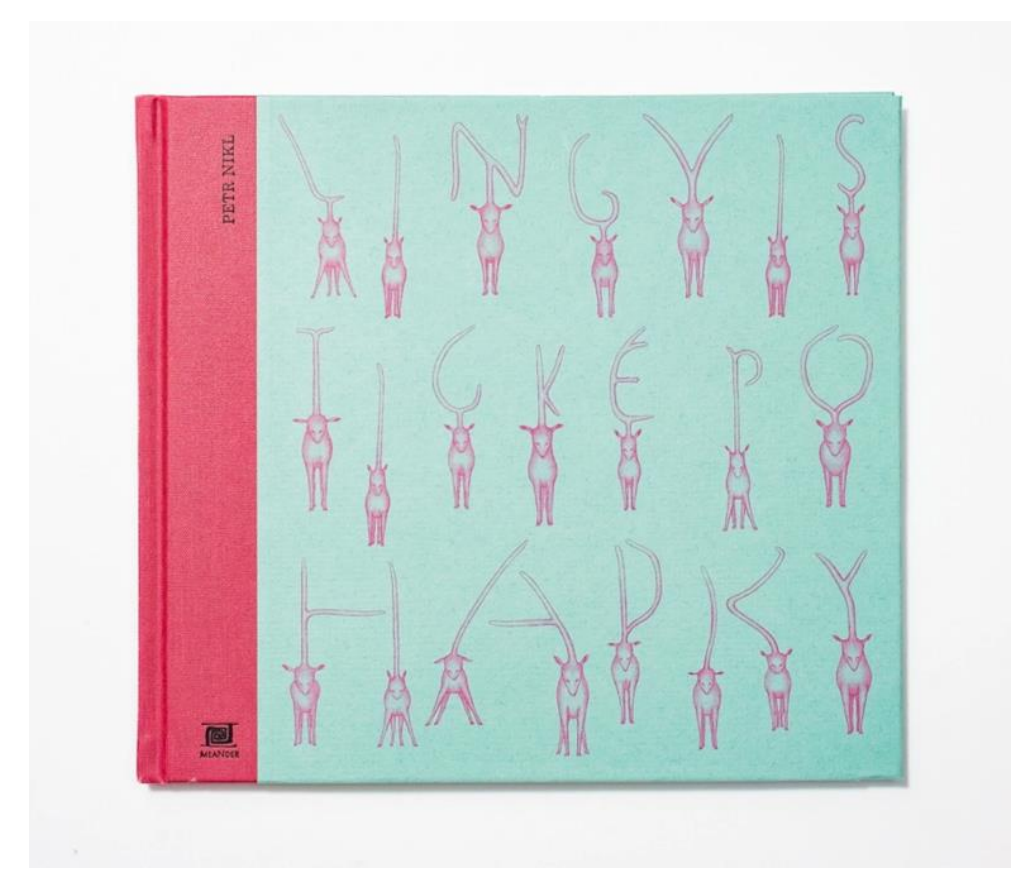

Obrázek 5 - Petr Nikl, Lingvistické pohádky, 2006, ilustrovaná autorská kniha, 230 × 260 mm. Foto: Nakladatelství Meander.

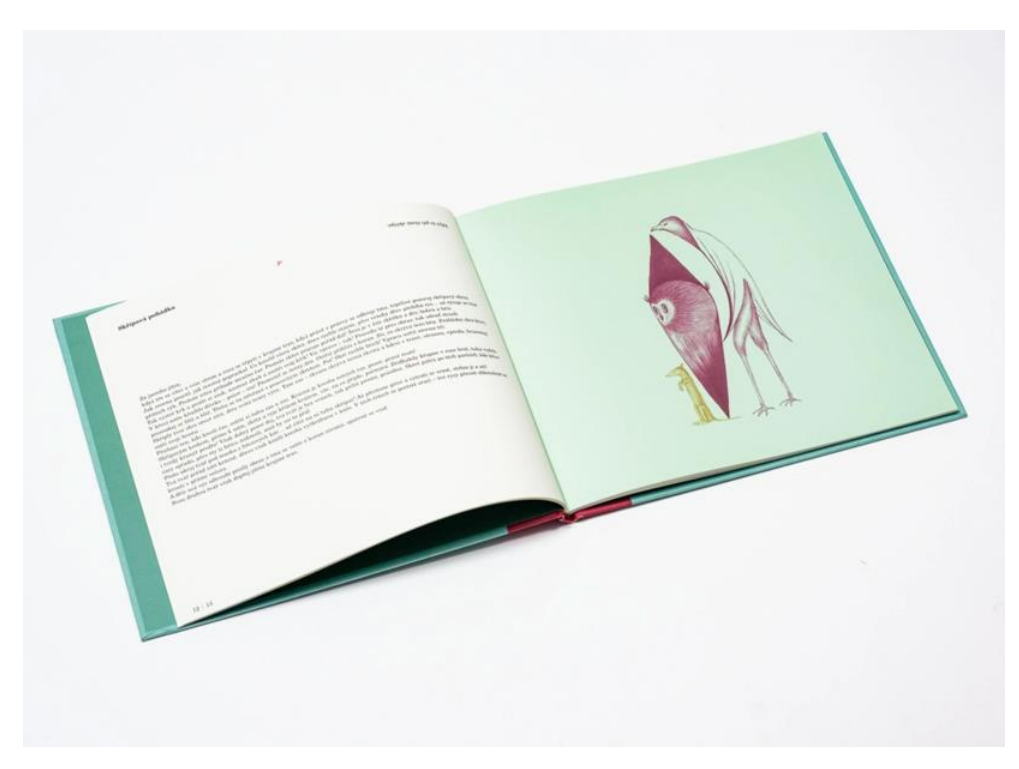

Obrázek 6 - Petr Nikl, Lingvistické pohádky, 2006, ilustrovaná autorská kniha, 230 × 260 mm. Foto: Nakladatelství Meander.

#### <span id="page-14-0"></span>**2.2 Elenia Beretta**

Elenia Beretta je italská ilustrátorka, která se narodila v malém městě Bergamo, které se nachází na úpatí hor v severní části Itálie. Ještě před tím, než vstoupila do freelancerské kariéry<sup>29</sup>, několik let tvořila grafický design pro firmu, která vyráběla oblečení pro cyklisty. Už od malička se věnovala kresbě a malbě, k tomu ji vedla i její maminka, která se specializuje na olejomalbu. Kresba pro ni vždy byla způsobem, jak vyjadřovat své emoce a pocity. Poté co v roce 2012 definitivně skončila ve své práci, pracovala na částečný úvazek jako servírka a mezitím docházela na výtvarné kurzy. V roce 2014 si dodělala magisterský titul v Miláně, konkrétně v oboru redakční ilustrace. Poté se stala umělcem na volné noze a v roce 2016 se přestěhovala do Berlína, převážně z důvodu větších možností tohoto města.

Ve své práci se inspiruje nejčastěji starými fotografiemi, uměním, literaturou i filmy. Její rozvoj představivosti ale také ovlivnilo to, že vyrůstala v malém městě a její oblíbenou činností bylo prozkoumávání lesů a hraní si. Co se týče techniky vytváření ilustrací, přiklání se k tradičním technikám, nejčastěji proto pracuje s inkousty nebo kvašovými barvami, které jí umožňují svobodné vyjádření.

Autorka se věnuje zejména ilustrování publikací, jak už pro děti, tak i pro dospělé.<sup>30</sup> Mimo jiné je Elenia spoluzakladatelkou kreslířského workshopu s názvem "Drawing Nights Berlin", kde se lidé učí tvořit skrze zábavná cvičení. Její úplně první ilustrovanou knihou byla "Minuit le chat du bois perdu" vydaná v roce 2019.<sup>31</sup> Ovšem mezi další tituly, které ilustrovala patří knihy "Vostra Befana", "Little Gestalten", "Che bontà! Alla scoperta dei cibi D'Italia" nebo "We love pizza", kterou si i sama autorka napsala. Kromě ilustrování knih také ale spolupracovala se známými magazíny jako jsou The New York Times, Time Magazine, Vogue Magazine či s italským časopisem Illustoria Magazine.<sup>32</sup>

<sup>29</sup> Kariéra umělce na volné noze.

<sup>30</sup> SHOUTOUT LA. Meet Elenia Beretta-Illustrator. Online. Dostupné z: Shoutoutla.com

<sup>31</sup> Linked in. Elenia Beretta. Online. Dostupné z: De.linkedin.com

<sup>32</sup> ELENIA BERETTA. Online. Dostupné z: Eleniaberetta.com

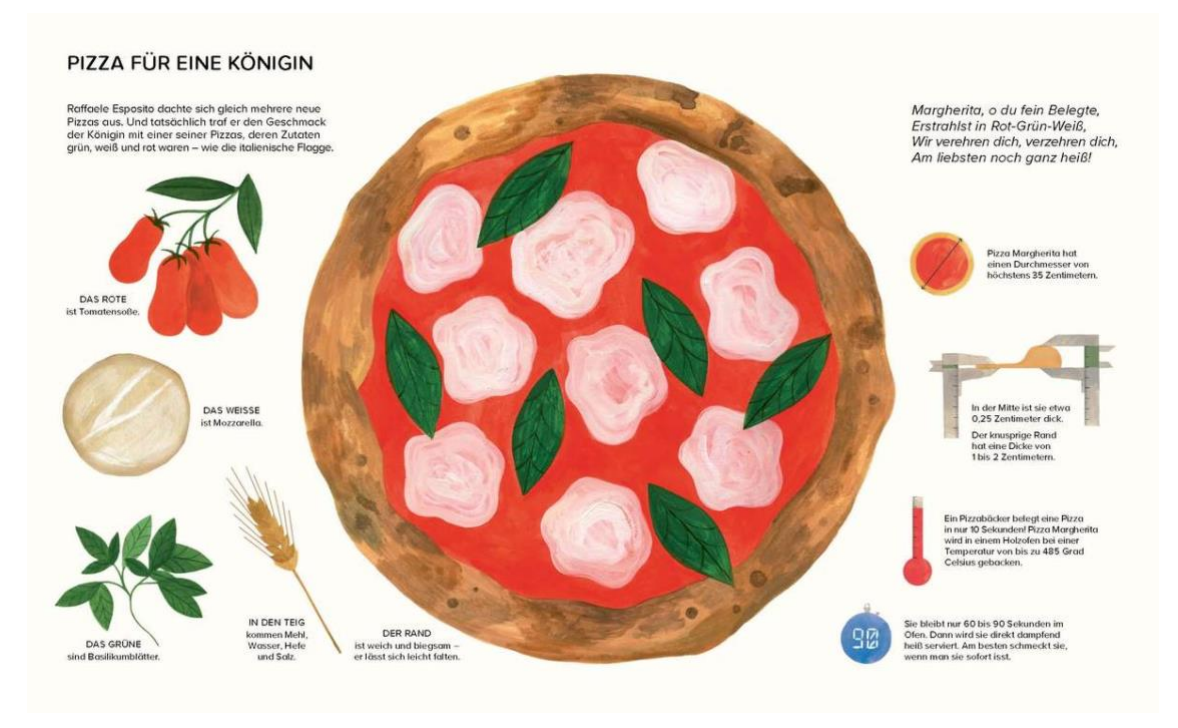

Obrázek 7 - Elenia Beretta, Wir Lieben Pizza, autorská ilustrovaná kniha, 2021,  $42 \times 26$  cm.

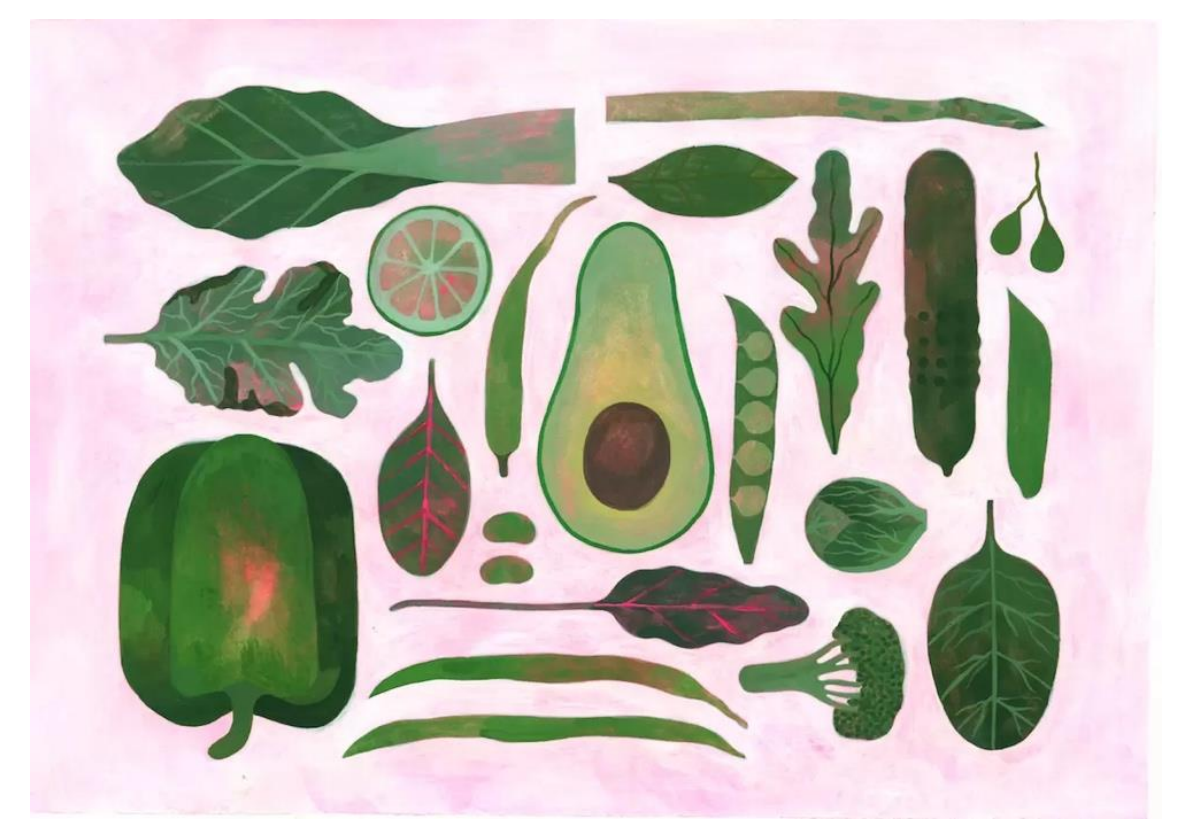

Obrázek 8 - Elenia Beretta, Greens, 2024, kvaš spolu s fluorescenčním inkoustem,  $35,5 \times 25,5$  cm.

#### <span id="page-16-0"></span>**2.3 Gosia Herba**

Tato polská autorka se narodila v menším městě Oława. Už od malička se věnovala kreslení a postupem času se dostala k ilustraci. Nejprve vystudovala obor šperkařství na Národní škole výtvarných umění ve Wrocławi, a poté obor dějiny umění na Wrocławské univerzitě zaměřený konkrétně na historii ilustrace. Dále se již věnovala ilustrátorské profesi, zejména tedy ilustrování dětských knih a pracovala s několika magazíny nebo hudebními vydavatelstvími. Gosia ale také své práce vystavuje na mezinárodních výstavách, mezi ně patří např. Bienále ilustrací Bratislava, knižní veletrh v Boloni nebo Golden Pinwheel Young Illustration Competition. 33

Studium výtvarného umění na ní zanechalo mnoho stop a díky němu dokázala ocenit japonský dřevořez a též díla polských malířů. Její vlastní tvorbu pak ovlivnilo mnoho umělců, zejména Picasso, Henri Matisse i vlámský umělec Frans Masereel, který se zabýval dřevoryty. Jeho styl se obtiskl například do autorčiny série ilustrací s názvem "Get Your Head around the City", tato série byla vytvořena právě jako Průvodce města Wrocław. Jejím zdrojem inspirace jsou ale také komiksoví ilustrátoři jako např. Charles Burns a i ona sama spolu s Mikołajem Pasińskim pracovala na jejím úplně prvním komiksu "Plodnost".<sup>34</sup> Za zmínku stojí i její ilustrátorské pojetí básnické sbírky pro děti se stejnojmenným názvem "Wiersze dla dzieci", napsanou Stanisławem Grochowiakem. Autorka vytvořila výtvarný vzhled pro celou knihu spolu s 27 ilustracemi k básním.<sup>35</sup> Mimo knižní díla se ale také věnovala ruční malbě na porcelán, vytvořila např. Kolekci s názvem "Festen.Lava Lake", která vyniká vzory z červených čar.

Gosia také ráda experimentuje se samotnými výtvarnými materiály, ráda pracuje s kvašem, který si oblíbila pro jeho sametový povrch, jindy s inkousty, ale také se věnuje digitální ilustraci s pomocí grafického tabletu, nejčastěji pro časopisy. 36

<sup>33</sup> Neighbours-Art against war. Online. Dostupné z: Neighboursart.com

<sup>&</sup>lt;sup>34</sup> AIGA Eye on Design. Something Rich and Strange, the Illustrations of Gosia Herba. Online. Dostupné z: Eyeondesign.aiga.org.

<sup>35</sup> Gosia Herba. Online. Dostupné z: Gosiaherba.pl

<sup>&</sup>lt;sup>36</sup> AIGA Eye on Design. Something Rich and Strange, the Illustrations of Gosia Herba. Online. Dostupné z: Eyeondesign.aiga.org.

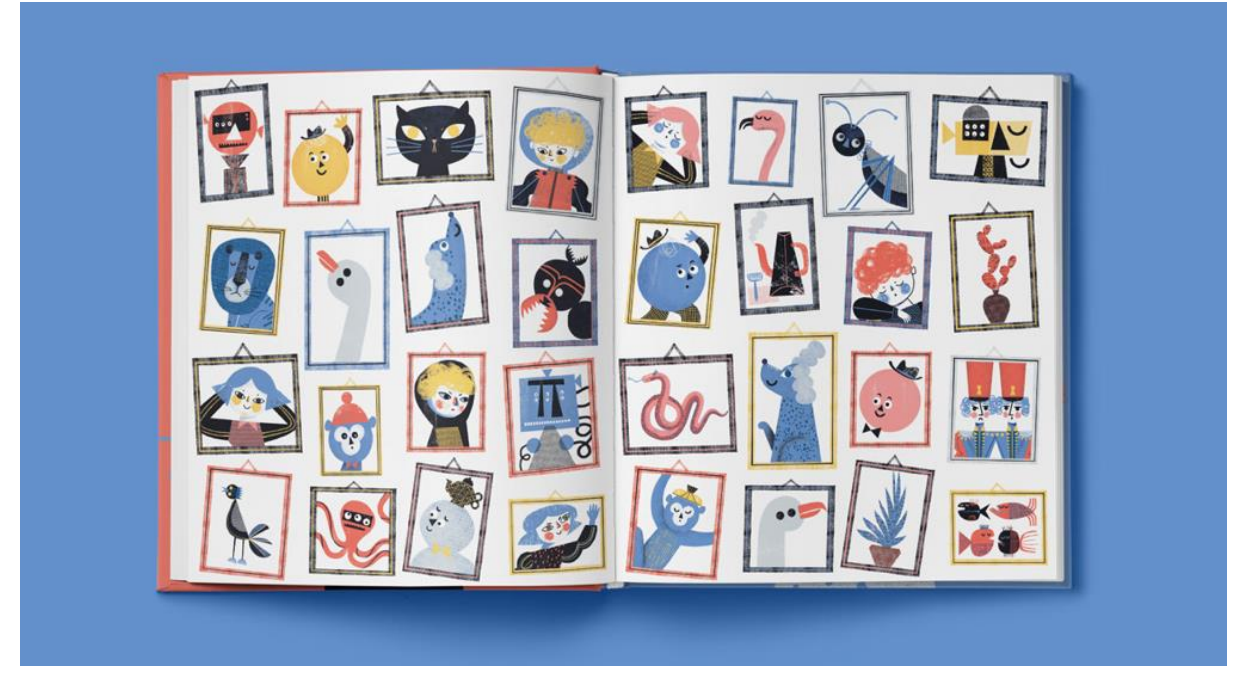

Obrázek 9 - Gosia Herba, ilustrace ke knize, Poems for children, 2017, digitální ilustrace. Foto: Gosia Herba.

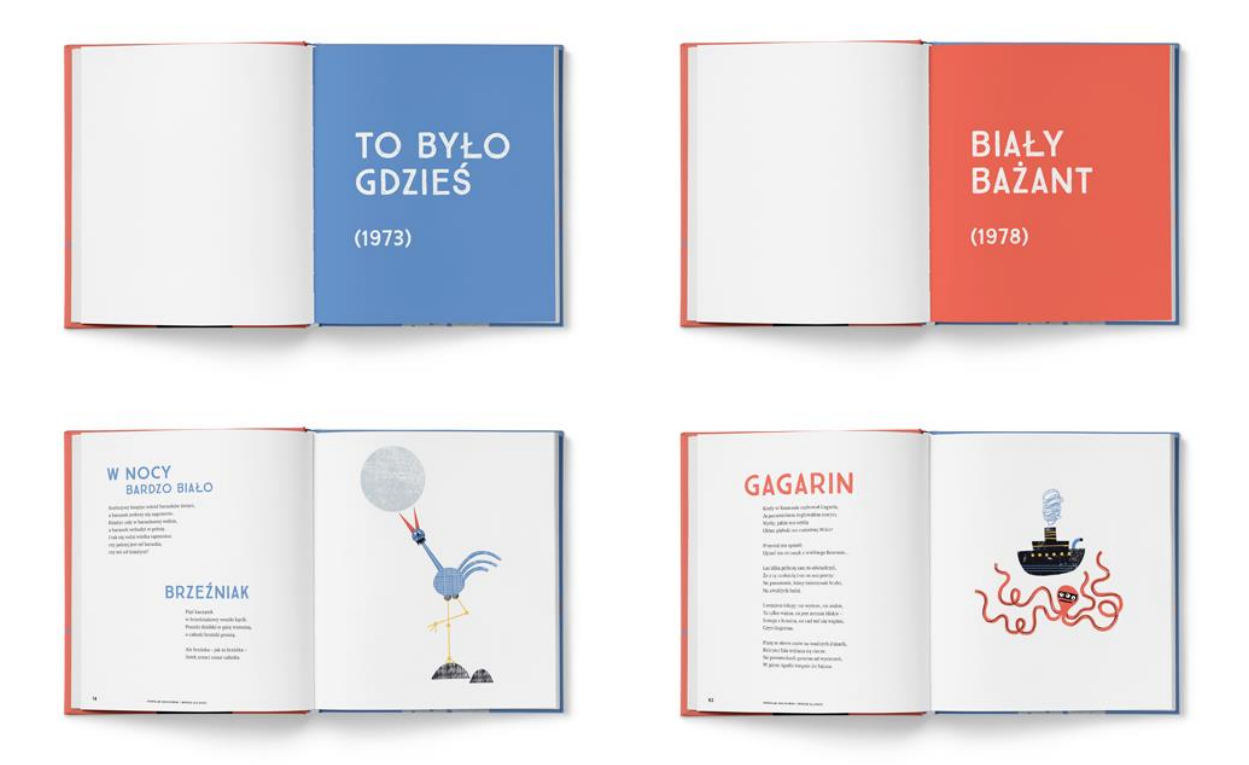

Obrázek 10 - Gosia Herba, ilustrace ke knize, Poems for children, 2017, digitální ilustrace. Foto: Gosia Herba.

#### <span id="page-18-0"></span>**2.4 Alessandra Criseo**

Alessandra je italská ilustrátorka, která na internetu vystupuje také pod jménem MAIS2. <sup>37</sup> Vyrůstala v rodině, která nebyla nijak zvlášť umělecky založená, a proto si nebyla jistá, zda umělecká kariéra je tou správnou cestou. V dětství se věnovala překreslování různých komiksů, a i když její rodiče zprvu nesouznili s výtvarnou kariérou, nakonec ji v tomto podpořili a Alessandra si našla svou cestu k ilustraci.

I když je z velké části ovlivněna a inspirována animovanými nebo kreslenými filmy, konkrétně od studia Disney nebo z Anime filmů a videohrami, do své tvorby se snaží přidat vždy něco osobitého. A tak jak ona získává z těchto míst inspiraci, jejím snem je podobně inspirovat mladší publikum. Pracuje s tématy, která mohou být často vnímána jako tabu, jedná se především o reprezentování menšin a téma "body positivity". Její tvorba je velice rozmanitá, některé ilustrace působí spíše plošněji, a to pro své jednolité plochy s jednoduchými liniemi, na druhé straně tvoří ale mnohem detailnější ilustrace s výraznými barvami.<sup>38</sup> Předmětem její kresby jsou většinou lidé, ráda znázorňuje jejich emoce, ale také ráda ilustruje jídlo, strašidelné věci, zvířata a pochybnou módu.

Alessandra si také založila svoji vlastní značku "MEZZOLUME", pod kterou vydává své práce. Kromě ilustrování, kterému se věnuje již 16 let, se zaobírá také grafickým designem, a to ať už navrhováním log, počítačových ikon, tak i designem obalů. Další sférou, kam autorka pronikla je herní průmysl, s kterým má poměrně velké zkušenosti. Zabývala se tvorbou konceptů a designem postav, a to jak ve svém minimalistickém stylu, tak i za pomoci více malířských stylů. Dále se vyzná i v oblasti redakčního umění a ve vytváření spotů. Tím, že má poměrně velkou zkušenost s komiksem, tedy s budováním příběhu pomocí jednotlivých obrázků, umí se pohybovat i ve storyboardingu.<sup>39</sup>

Jedním z jejích autorských počinů je ilustrovaná básnická sbírka "Black & Blue". Ta vychází z jejích myšlenek, které prožívala během téměř ročního art blocku. <sup>40</sup> Proces tvoření pro ni byl způsobem, jak si zanalyzovat své myšlenky z této doby a jak je vyjádřit. Každé dílo

<sup>37</sup> MEZZO LUME. Online. Dostupné z: Mezzolume.com

<sup>38</sup> GENERATEDESIGN. Alessandra Criseo, an illustrator standing out against a sea of artists. Online. Dostupné z: Generatedesign.com

<sup>39</sup> MEZZO LUME. Online. Dostupné z: Mezzolume.com

<sup>40</sup> Vyhoření ve své vlastní tvorbě.

v této knize představuje komentář z jejího života. Témata, kterými se zde zabývá jsou smrt, konflikt samé se sebou, domov, sounáležitost nebo i téma bytí ženou.<sup>41</sup>

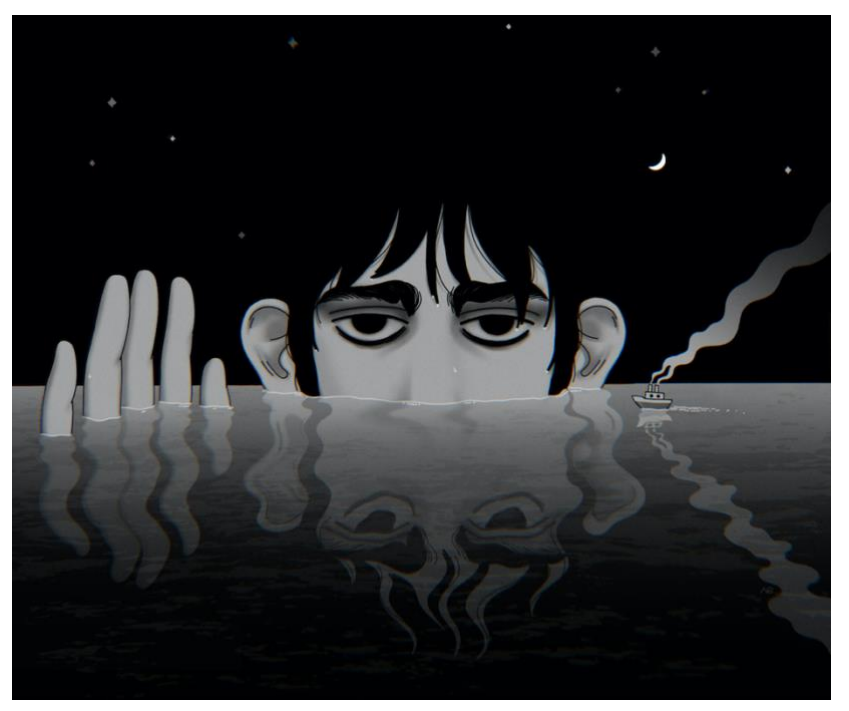

Obrázek 11 - Alessandra Criseo, digitální ilustrace. Foto: Alessandra Criseo.

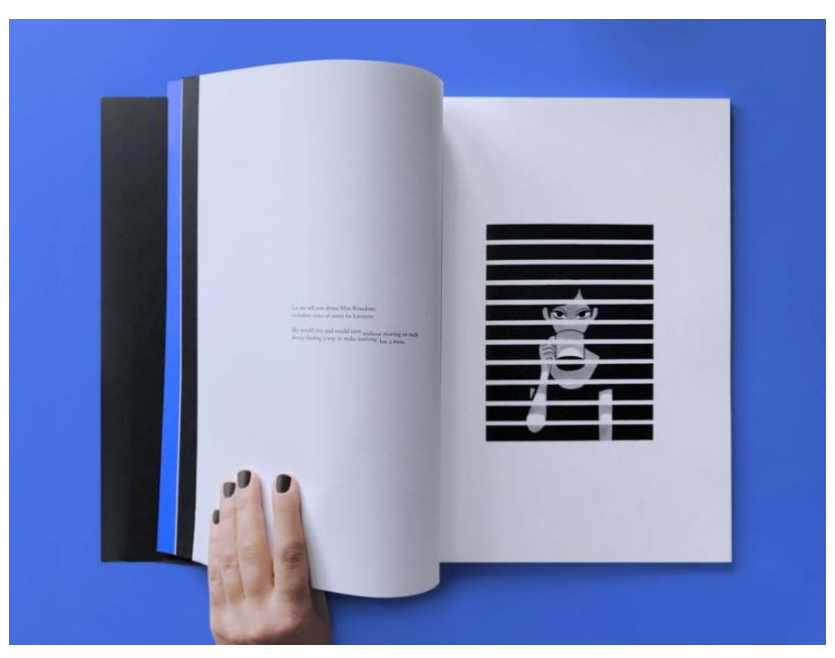

Obrázek 12 - Alessandra Criseo, Black & Blue, ilustrovaná autorská kniha, digitální ilustrace. Foto: Alessandra Criseo.

<sup>41</sup> The AOI. Alessandra Criseo, Black & Blue. Online. Dostupné z: Theaoi.com

# <span id="page-20-0"></span>**3 Praktická část – Grafická úprava knihy s ilustracemi**

Již delší dobu jsem měla vizi o vytvoření své vlastní knihy. Od dětského věku jsem totiž knihy měla velmi ráda, vždy jsem obdivovala jejich vzhled, a to zejména pokud jejich stránky byly zaplněné velkým množstvím barevných ilustrací, které mě přenášely do světa fantazie a rozvíjely v mé mysli další příběhy. Na střední škole v maturitním ročníku se mi podařilo vytvořit něco jako knihu, ale nikdy tento projekt nebyl dotažen až do konečného stádia, a to vytisknutí knihy. Nyní se mi ale tato možnost naskytla znovu a já jsem se prakticky hned rozhodla tento můj dřívější záměr zrealizovat. Zpočátku jsem přemýšlela nad tím, o jakou knihu by se mělo jednat, uvažovala jsem o možnosti ilustrovat již existující příběh, ale nakonec mě napadlo spojit ilustrace s mými vlastními básněmi.

Na řadě bylo tedy uvažovat o čem bude daný text. Delší dobu mě lákalo ilustrovat dětskou knihu, tudíž mým úplně prvním nápadem bylo napsat příběh s tématikou ztráty přítele. Toto téma mi připadalo poměrně trefné, jelikož si myslím, že téměř každé dítě se s tímto jednou setká. Začala jsem tedy více přemýšlet o samotném příběhu, zápletce a postavách, ovšem nakonec z celého tohoto nápadu sešlo z důvodu nedostatku času. Začala jsem se tedy přiklánět k variantě, že mi nezbude nic jiného než použít již existující cizí text. A v této fázi jsem si uvědomila, že díky anglickému semináři tvůrčího psaní mám v záloze vytvořené portfólio mých vlastních básní. Jakmile se ve mně zhmotnila tato myšlenka, měla jsem naprosto jasno. Rozhodla jsem se pro ilustrovanou autorskou knihu s básněmi. Na hladinu se ale vynořil ještě jeden nepatrný problém, a to ten že jsem měla příliš malý počet napsaných básní. Ale protože jsem od svého záměru už nechtěla ustoupit, nezbývalo mi nic jiného než dopsat několik dalších. To sice ještě na určitou dobu oddálilo samotný výtvarný proces, ale i tak to pro mě byla už kreativní činnost. Během několika dnů se mi podařilo zbývající básně dopsat a pak mohly přijít na řadu ilustrace.

#### <span id="page-21-0"></span>**3.1 Básně**

Jak jsem již zmínila, kniha obsahuje soubor mých básní, konkrétně tedy 24 básnických kusů. S jejich psaním jsem začala v anglickém kurzu tvůrčího psaní, a proto jsem neměla důvod přemýšlet nad psaním v českém jazyce. Zpočátku mi sice dělalo malý problém prolomit kreativní přemýšlení z českého na anglické, ale nakonec mě tento jiný způsob psaní začal bavit.

Jelikož jsme v tomto semináři mohli psát naprosto o čemkoliv, moje tematické zaměření se neubíralo pouze jedním směrem. Zpočátku jsem vůbec nepřemýšlela nad nějakou složitou tématikou, psala jsem o tom, co mi právě přišlo na mysl. Součástí kurzu ale bylo vyzkoušet si různé básnické útvary, jako je haiku<sup>42</sup> nebo limerick<sup>43</sup>, tudíž i tyto útvary se objevují v mé knize. Postupem času jsem došla k běžným tématům, jako je třeba láska nebo smutek, ale je zde také použita fantazijní nebo pohádková rovina. V mé knize můžete najít např. příběh o králi, který vládl v království radosti a miloval pastelové barvy nebo téma o komárech, kteří se rozhodli uspořádat bál. U několika básní jsem se ale rozhodla spíše víc navodit určitou atmosféru nebo pocit, než psát o něčem určitém. I já sama jsem si u psaní představovala místa, zvuky, vůně, teplotu a světlo, proto doufám, že i samotní čtenáři budou na chvíli schopni opustit své myšlenky a vydat se do těchto míst. Co se týče formy básní, některé jsem psala volným veršem a u některých jsem zase dodržovala klasickou rýmovou strukturu, jako např. abab.

Další výzvou bylo najít trefný název pro celé mé dílo. Vzhledem k tomu, že jsem použila v básních různorodá témata, a i jejich formy se naprosto liší, hned mě napadalo slovo mišmaš, v překladu tedy "hotchpotch". V anglickém jazyce pro toto označení nenajdeme pouze jeden význam, dalšími jsou také slova "slátanina" nebo "pel mel". Tento výraz mi přišel skrze širokou variaci básní poměrně výstižný, ale také znějící vtipně. Ovšem, jak to tak často bývá, v mé hlavě se zrodil ještě jeden nápad a tím byla fráze "into the unknown", v překladu "do neznáma". Najednou mi připadalo, že tento výraz naprosto přesně vystihuje to, jak jsem se cítila, když jsem básně začínala psát. Zpočátku jsem vůbec nepřemýšlela, kam se tato činnost bude ubírat a jestli bude mít nějaký smysl. A i když jsem už s tvořením nějaké knihy na střední škole měla něco málo dočinění, toto byl pro mě nový způsob tvorby a nová neznámá. A proto jsem se nakonec rozhodla pro finální verzi názvu "INTO the UNKNOWN".

<sup>42</sup> 3 veršový básnický útvar s počtem slabik 5-7-5.

<sup>43</sup> Hravý básnický útvar o 5 verších s rýmovou strukturou a-a-b-b-a.

#### <span id="page-22-0"></span>**3.2 Tvorba ilustrací**

V další fázi přichází na řadu vytváření ilustrací. Rozhodovala jsem se, jakou technikou chci pracovat a jelikož jsem si v poslední době oblíbila digitální ilustrace, tato volba pro mě nebyla příliš náročná. Vybrala jsem si tedy způsob digitální tvorby, tento druh umění mě oslovil již před delší dobou, sledovala jsem na sociálních sítích umělce z celého světa, kteří se věnovali digitální kresbě nebo malbě a líbilo se mi, co všechno s pomocí pera a tabletu lze vytvořit. I já jsem nakonec na tento způsob práce přešla, pořídila jsem si výtvarnou aplikaci Procreate na Ipad a hned mě zaujala ta obrovská škála možností úprav, druhů štětců a i způsobů, jak ilustrace mohu vytvářet. Od začátku až do konce jsem tedy pracovala v tomto programu.

Po tom, co jsem měla jasno o technice, bylo na místě vybrat si výtvarný styl, kterým se budu ubírat. Ovšem to už tak jednoduché rozhodování nebylo, protože v mé osobní tvorbě se neupínám pouze na jeden styl. Někdy mé práce mohou být více grafické, někdy hodně dětsky stylizované a jindy zase působí více realisticky. U této knihy jsem zprvu ve svých představách tíhla k větší stylizaci, měla jsem v plánu objekty tvarově zjednodušovat a vytvořit na nich zajímavou texturu. Také jsem chtěla vytvářet ilustrace celostránkové, připadalo mi to jako zajímavé zpestření, které většinou v básnických knihách nenaleznete a zároveň by mi velká plocha stránky umožňovala nakreslit detailně propracované ilustrované scény. Opět se ale potvrdila jako lepší varianta druhá možnost, kterou bylo vytvořit ilustrace značně menší a v realističtějším stylu. Dle mého názoru se tedy nejedná o naprosto realistický styl, stále mají ilustrace určitou stylizaci, ale v kontrastu s mou úplně první představou je přece jen tato kresba reálnější.

Z celostránkových ilustrací tedy sešlo, ale vlastně ne tak úplně. Věděla jsem, že budu nakonec kreslit v mnohem menším měřítku, tedy konkrétně ve formě nějakých předmětů nebo postav, které by vystihovaly danou báseň. Ale i přesto jsem se neubránila vytvoření pěti ilustrací, které mají své pozadí a jsou ohraničené v obdélníkovém tvaru. Tyto plošné ilustrace jsou většinou výřezem nebo přiblíženým detailem z daleko širší scény. Kupříkladu se jedná o výřez z leknínového jezírka nebo o přiblížený záběr na lidskou tvář. Ilustrace bez pozadí jsou buďto předměty, zvířata či rostliny, které stojí jako samostatný prvek a dle mého mluví samy za sebe.

Jakmile jsem pracovala už na samotných skicách, snažila jsem se jich vytvořit co nejvíce. U některých ilustrací jsem měla již dopředu jasnou představu, o jaký předmět nebo záběr se bude jednat. Proto jsem většinou tu samu věc nakreslila několikrát a pouze jsem

upravovala její vzhled nebo kompozici. U básní, kde jsem si nebyla příliš jistá, co přesně za objekt nebo scénu chci z textu vypíchnout, jsem si nakreslila vždy několik objektů, které mi připadaly, že by se k tématu básně mohly hodit. Teprve z většího množství jsem se pak rozhodla pro jeden konkrétní návrh. Ke skicování jsem většinou používala fotografickou předlohu, kterou jsem si našla na internetu, a to zejména u složitějších předmětů, jako např. u rytířské rukavice nebo pouliční lampy. Také jsem ale předlohu využívala jako inspiraci. Skici jsem se sice snažila ze začátku zjednodušovat a v rychlosti zachytit myšlenku opravdu jen pár linkami, ale většinou jsem sklouzla k poměrně detailním nákresům. Tyto mi na druhou stranu již od začátku pomohly ujasnit si, jak chci, aby finální ilustrace vypadaly. Některé návrhy jsou tedy vytvořené pouze v černé lince a u některých jsem zachytila i světlo a stín nebo jsem si barevně vyznačila určité plochy, abych si dokázala lépe představit výsledný obrázek.

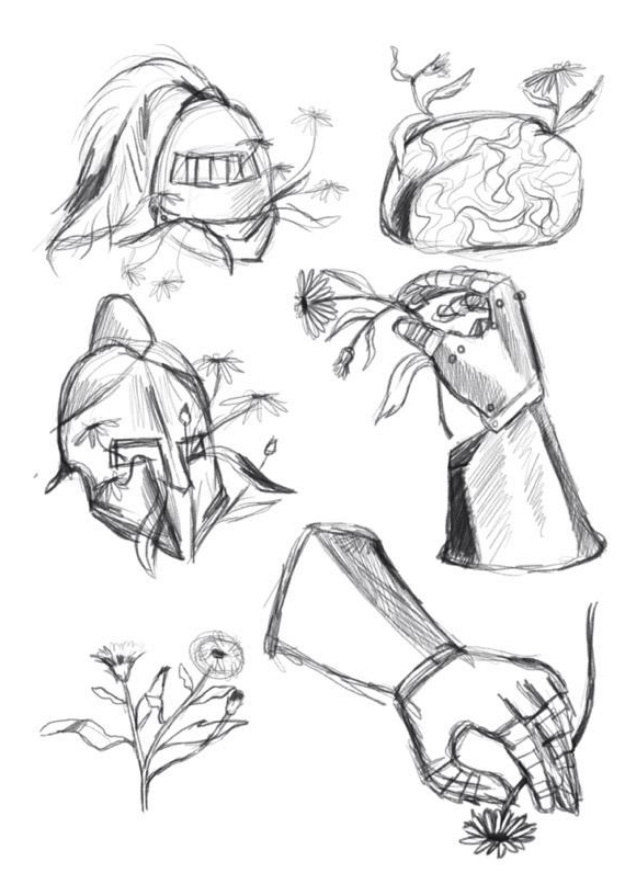

Obrázek 13 - Digitální návrhy Obrázek 14 - Digitální návrhy

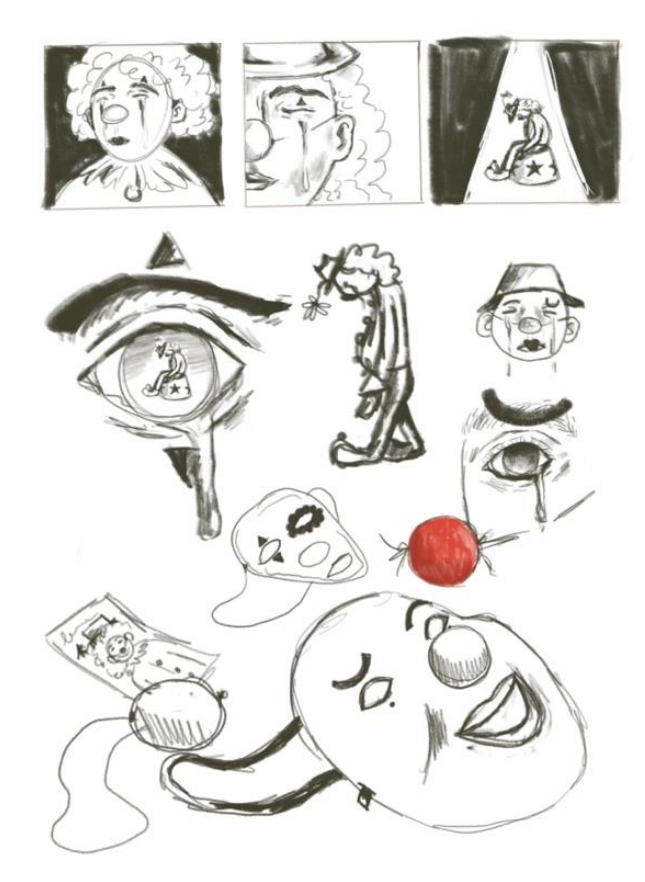

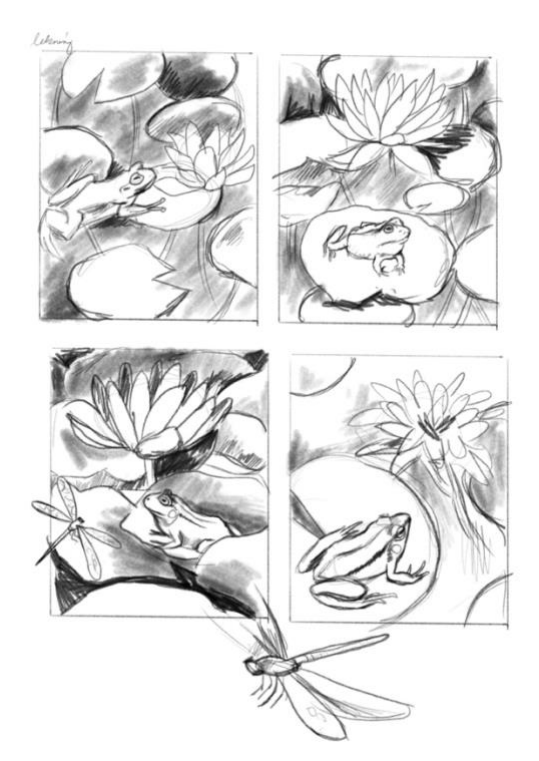

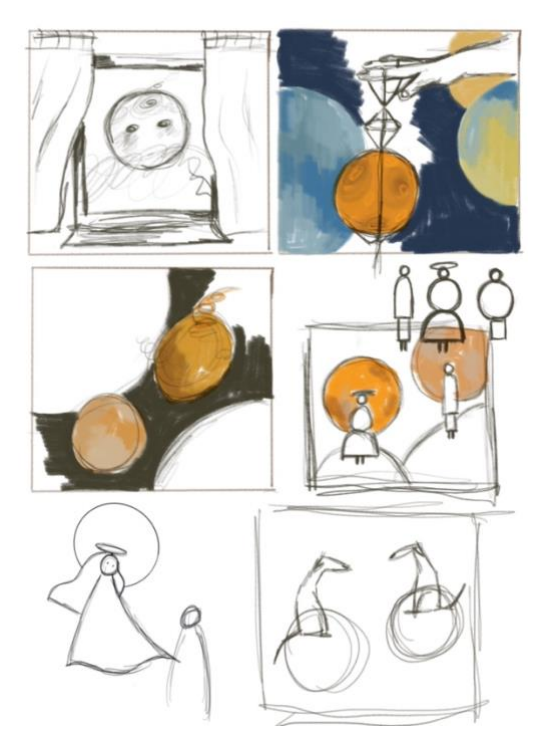

Obrázek 15 - Digitální návrhy Obrázek 16 - Digitální návrhy

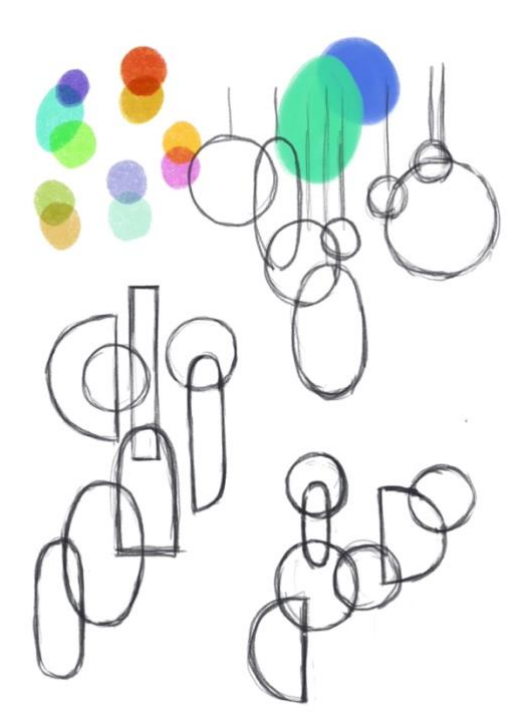

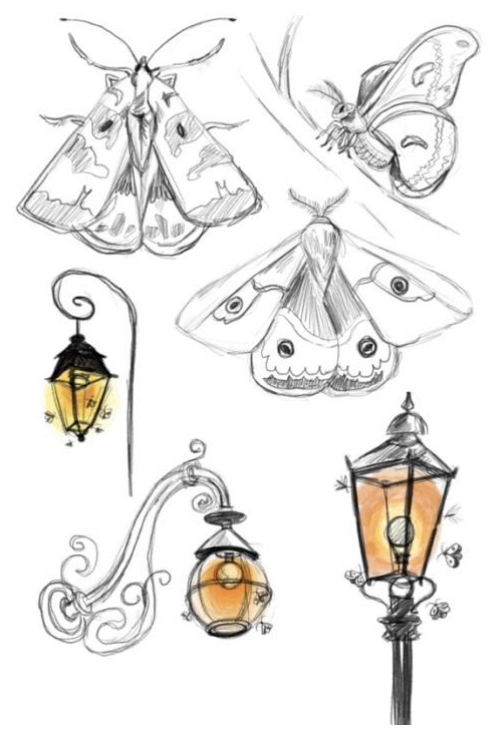

Obrázek 17 - Digitální návrhy Obrázek 18 - Digitální návrhy

Po skicách na řadu přichází kreslení ilustrací, proces, který mi ze všeho zabral nejvíce času. Můj postup tvorby je poměrně jednoduchý. Po tom, co si vytvořím v programu Procreate plátno, jinak řečeno podklad obrazu, umístím na něho svou skicu a u dané vrstvy si snížím krytí na malé procento. Tento úkon dělám z toho důvodu, abych přes návrh mohla v nové vrstvě kreslit, ale zároveň aby byla skica stále viditelná. V další vrstvě vytvářím skicu znovu, ale v tomto případě se jedná už o čistou kresbu, která jasně ukazuje, jak bude ilustrace vypadat. Dále si volím jednu barvu, která v daném předmětu převažuje, příkladně u dýně oranžovou barvu a zvoleným štětcem vymaluji v nové vrstvě jednotnou plochu předmětu. Každý prvek v ilustraci si takto plošně nakreslím a vše udržuji v oddělených vrstvách. Kupříkladu tedy u ilustrace s konví a rostlinou je v jednotlivých vrstvách konev, květináč, rostlina, půda, kapky, a i vytékající voda z květináče. Toto dělám z toho důvodu, aby se mi jednotlivé segmenty lépe vykreslovaly a stínovaly. V aplikaci Procreate je totiž výhodné vytvořit si prázdnou vrstvu nad vrstvou se zakresleným objektem, u které si zakliknete funkci s názvem "Clipping Mask". Tato umožňuje, že cokoliv nakreslené do prázdné vrstvy s vytvořenou maskou, se bude zakreslovat pouze do spodního předkresleného tvaru a nic tedy nebude přesahovat do prostoru mimo něj. Využití masky tedy z velké části urychluje proces kresby, jelikož se nemusím soustředit na případné přetahovaní. Každý jednobarevný tvar si v nové vrstvě vystínuji a detailněji ho prokreslím. Po tom, co mám takto již vpodstatě finálně vytvořenou ilustraci, v poslední přidané vrstvě navíc dolaďuji různé detaily. Současně v ní vytvářím ohraničovací přerušovanou konturu pro upřesnění méně výrazných částí nakresleného předmětu a také pro vytvoření ucelenějšího vzhledu celé ilustrace.

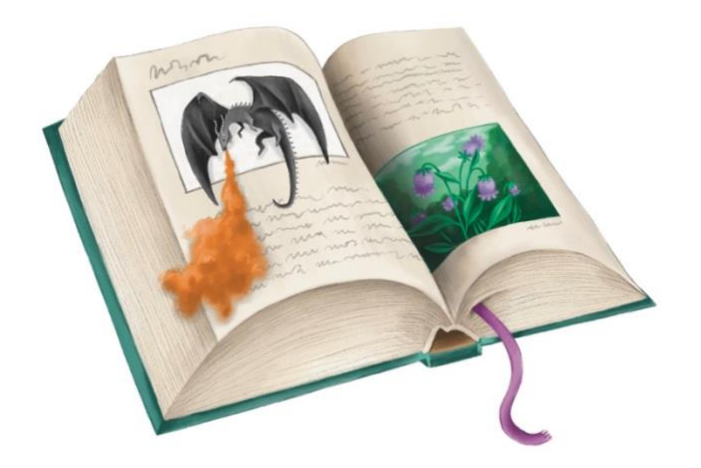

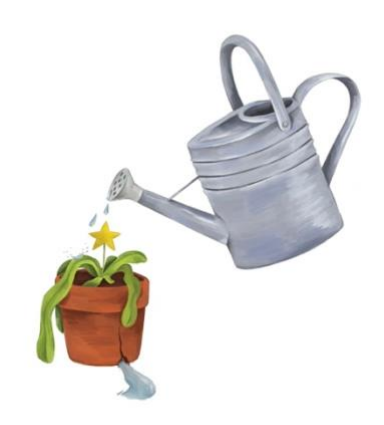

Obrázek 19 - Digitální ilustrace k básni "There is a hope at the end"

Obrázek 20 - Digitální ilustrace k básni "Gardener of Stars"

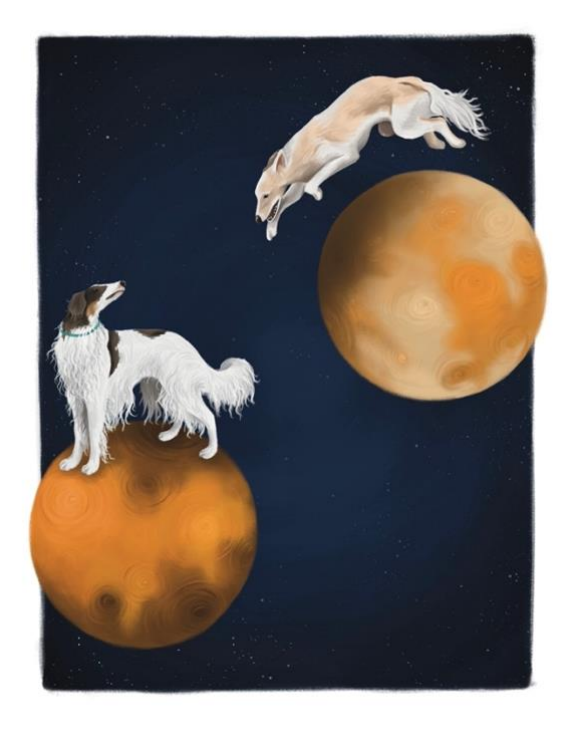

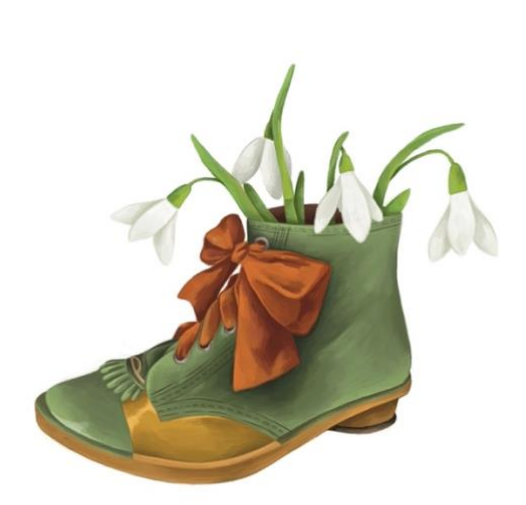

Obrázek 21 - Digitální ilustrace k básni "Venus"

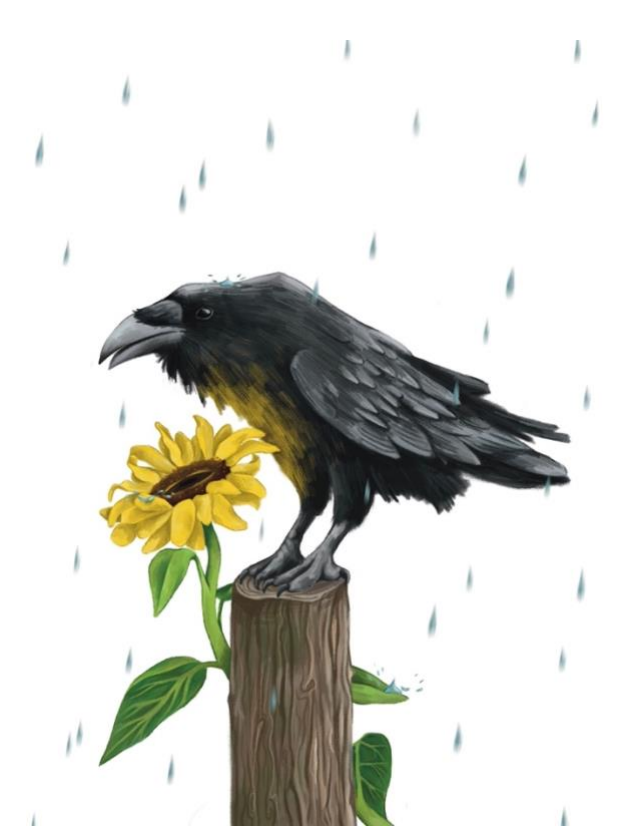

Obrázek 23 - Digitální ilustrace k básni "The storm comes"

Obrázek 22 - Digitální ilustrace k básni "Spring comes"

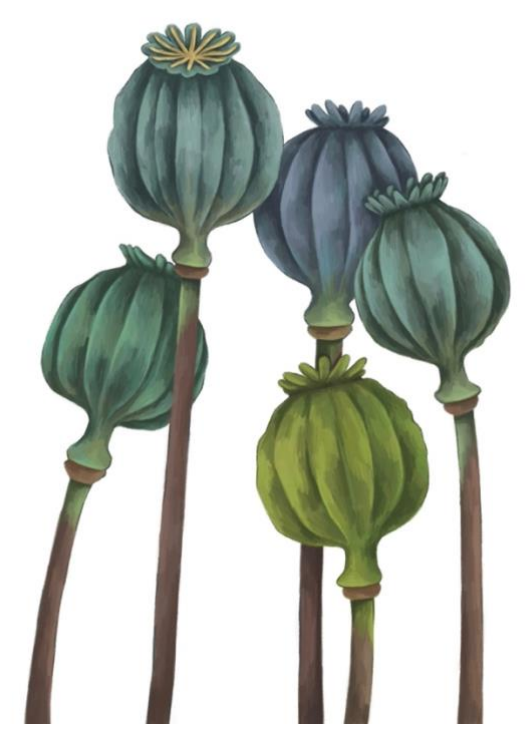

Obrázek 24 - Digitální ilustrace k básni "The Summer"

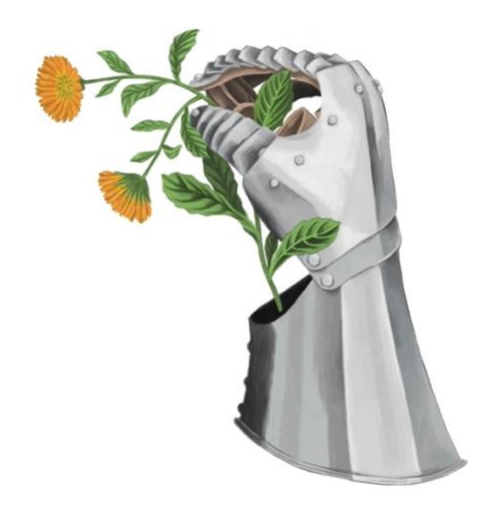

Obrázek 25 - Digitální ilustrace k básni "Voyage into dreams"

Obrázek 26 - Digitální ilustrace k básni "A mirror"

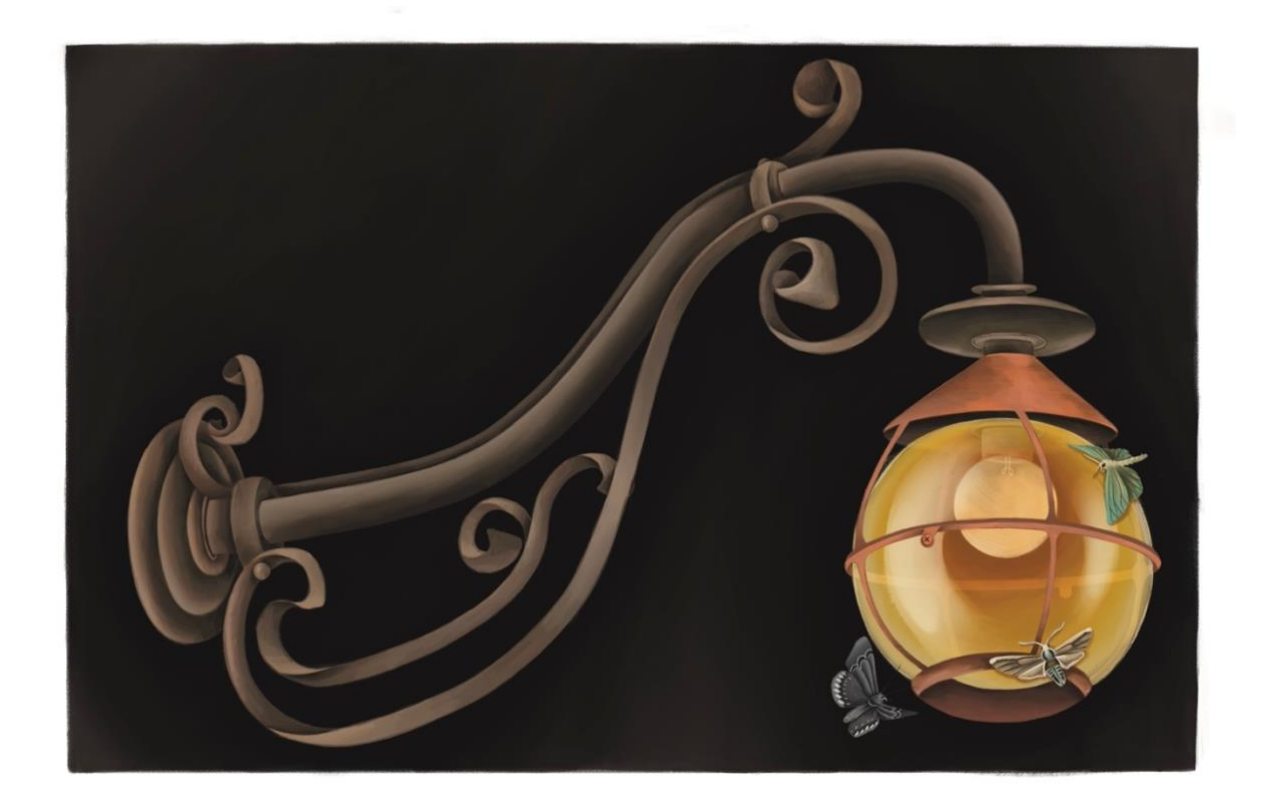

Obrázek 27 - Digitální ilustrace k básni "Light in the dark"

Každému obrázku jsem se snažila věnovat co nejdetailněji, ať už v samotné kresbě, tak ale i vložením nějakého nepatrného detailu nebo symboliky v podobě objektu, či barvy. V mé osobní tvorbě jsou pro mě barvy poměrně důležité, mohu díky nim totiž vyjádřit mnoho věcí. "Barva je velice silný prostředek pro vytváření atmosféry a nálady."<sup>44</sup> Ráda kombinuji odstíny, které mezi sebou vytvářejí zajímavý kontrast nebo naopak, které jsou si blízké a vzájemně spolu souzní. Ráda také pracuji s pastelovými i zemitými odstíny a se škálou modré a zelené. Ve svých ilustracích jsem barvy kombinovala, ale mé oblíbené modrozelené odstíny naleznete hned několikrát. Snažila jsem se pracovat i s tvrdšími barvami jako jsou černá, červená, žlutá a oranžová, které mi nejsou až tak blízké. V ilustracích je také téměř vždy nějaká výraznější barva, která kontrastuje se zbytkem.

Pro vytvoření jednotného stylu kreseb jsem využila pouze dva druhy štětců. Jeden z nich má připomínat obyčejnou tužku, proto jsem jej používala pouze na detaily a druhý štětec má naopak imitovat markery, tedy fixy. Tento štětec je ze série s názvem "FLAMING BRUSHES", kterou vytvořila ruská ilustrátorka Olga Lychkova. Jsou v ní převážně štětce připomínající kvaš, ale já jsem se tady rozhodla využít štětec připomínající fixu. Ačkoliv opravdu imituje poloprůhledný styl fixy, jeho vrstvením se dá docílit i mnohem malebnějších ploch, dobře se s ním stínuje a při menší velikosti tohoto nástroje se s ním dá vytvářet zajímavá textura. Vetší plochy jsem tedy více stínovala a detaily pojímala kresebněji.

Pro finální úpravu ilustrací jsem občas využívala navíc funkci upravování barev, sytosti, saturace. Konkrétně v případě ilustrace havrana se slunečnicí jsem u padajících kapek využila funkci "Motion Blur", která umožňuje vybraný objekt rozmazat. A jako úplně poslední úkon jsem vytvořený soubor s ilustrací duplikovala. U duplikovaného souboru jsem všechny jednotlivé vrstvy seskupila do jedné jediné vrstvy, ve které byla umístěna celá ilustrace. Tento soubor jsem si později přeposlala do svého počítače a vložila jej do programu Adobe Indesign.

#### <span id="page-28-0"></span>**3.3 Formát knihy**

Dále jsem pracovala v programu Adobe Indesign, který je pravděpodobně tím nejvyužívanějším programem pro tvorbu jakéhokoliv druhu tiskovin.

Na začátku této práce bylo důležité stanovit si, jaké bude mít kniha rozměry. Bylo více možností, zda zvolit neobvyklý formát, který by se ke knize s poezií zcela určitě hodil nebo zda

<sup>44</sup> SEDDON, Tony. WATERHOUSE, Jane. *Grafický design pro samouky – Praktický průvodce pro začátečníky.*  Praha: Nakladatelství Slovart, s. r. o., 2010. s. 72

by bylo lepší držet se klasičtějšího poměru stran. Další rozhodování bylo o tom, má-li kniha být spíše menší či naopak rozměrově větší. Pokud by kniha byla velká, mohly by v ní ilustrace dobře vyniknout, na druhou stranu tento koncept příliš nesedí ke knize s poezií. Nakonec jsem se přiklonila k menšímu formátu o velikosti  $12 \times 16$  cm. Tento rozměr se mi zamlouval z toho důvodu, že jeho tvar není až tak moc protáhlý a velikostně takto malá kniha padne krásně do ruky. V Indesignu jsem si tedy vytvořila nový dokument o této velikosti a následně do něj vložila všechny ilustrace spolu s napsanými texty.

#### <span id="page-29-0"></span>**3.4 Výběr fontu**

Pro výběr vhodného fontu jsem vytvořila samostatný dokument, kam jsem vložila nadpis a úryvek básně. Na tomto textu jsem zkoušela měnit různé typy fontů pro zjištění, zda bude lepší použít patkové, tedy serifové nebo bezserifové písmo. V úvahu přicházela také varianta kombinování dvou odlišných fontů u nadpisu a textu básně, ale lépe vypadalo použití pouze jednoho. Mezi mé největší favority serifových fontů patřila písma Minion Pro, Athelas, Baskerville, Iowan Old Style, PT Serif a Hiragino Mincho ProN. Z bezpatkových písem mě zaujaly pouze 2 fonty, a to DIN Alternate spolu s Myriad Variable Concept. Rozhodla jsem se pro patkové písmo Athelas, které mi připadá dobře čitelné i přes to, že jsou jednotlivé znaky na výšku lehce sražené. Ve finále se to ukázalo jako dobrá volba, na delším úryvku textu vypadá velmi pěkně. I na obálce najdete stejný font Athelas.

Tento font vydali v roce 2008 dva tvůrci, kterými jsou Veronika Burian a Jose Scaglione, společně ho představili na písmolijně TypeTogether. S fontem Athelas se dá velmi dobře pracovat a obsahuje základní typy řezů, kterými jsou: Regular, Italic, Bold a Bold Italic.<sup>45</sup>

<sup>45</sup> DAFONT FAMILY. Athelas Font Free Download. Online. Dostupné z: Dafontfamily.net

# ABCDEFGHIJKLMN OPQRSTUVWXYZÀ ÅÉÎÕØabcdefghijklm nopqrstuvwxyzàåéîõø ü&I234567890(\$£€.,!?)

47

Obrázek 28 – písmo Athelas

#### <span id="page-30-0"></span>**3.5 Grafická úprava knihy**

Při řešení grafické úpravy knihy jsem se zaměřovala zejména na rozvržení a umístění textu, vybrání vhodné velikosti písma a vložení ilustrací na jejich správné místo.

Velikost písma jsem řešila již při vybírání druhu fontu. V samostatném dokumentu jsem vytvořila několik listů a vložila na ně vždy úryvek básně spolu s jejím názvem. Na každé straně byla zvolena jiná velikost písma, začala jsem od hraničních 8 b a skončila u velikosti 12 b. Písmo s velikostí pod 8 b by již nebylo téměř vůbec čitelné a na druhou stranu písmo překračující velikost 12 b by bylo už příliš velké. Nakonec se mi zdála nejlepší střední hodnota, a to tedy 10,5 b, při této velikosti by písmo mělo být pěkně čitelné. Co se týče velikosti nadpisů, zvolila jsem velikost 13 b, a navíc u nich použila řez Bold a barevné odlišení od zbytku textu. Nadpisy mají zelenou barvu, která je dle mého názoru oku příjemná a její odstíny se často objevují v mých ilustracích. Hledala jsem také především barvu, která bude na bílém podkladu dobře čitelná, o tom se zmiňuje konkrétně i Jason Tselentis v knize Typografie – O funkci a užití písma. "*Když pracujeme s barvou, musí existovat dostatečný kontrast mezi písmem a jeho pozadím a díky němu můžeme dosáhnout optimální čitelnosti*.*"* <sup>46</sup> Takto barevně jsem zvýraznila i nadpis u obsahu a název knihy u hlavního titulu. Velikost 10,5 b jsem i dále udržela,

<sup>46</sup> TSELENTIS, Jason. *Typografie – O funkci a užití písma.* Praha: Nakladatelství Slovart, s. r. o., 2014. s. 107

a to jak u obsahu, tiráže, copyrightu a místa vydání knihy, které se nachází na stránce s hlavním titulem. U patitulu a jména autora je velikost 13 b, u hlavního titulu 26 b a nakonec u nadpisu nad obsahem 23 b.

Dále bylo nutné vytvořit určitý layout, tedy rozložení všech komponentů na prázdné stránky knihy. Nejprve jsem umístila samotný text na daný formát a zvolila typ zarovnání, jako nejpříhodnější mi připadalo zarovnání na levou stranu. Poté jsem si stanovila přesnou šablonu vzdálenosti textu od okraje listu, tu jsem aplikovala u každé básně. Vzdálenost textového bloku od středu na pravé straně knihy jsem zvolila větší než nalevo z toho důvodu, že v některých částech se kniha nedá úplně rozevřít a tím pádem část pravého listu není téměř vidět. Umístění textového bloku dále od středu má tedy hlavně optický význam. Dále jsem řešila velikost řádkového prokladu. Jelikož většina mých básní není příliš dlouhá, jevilo se jako dobré text malinko provzdušnit, proto jsem zvolila řádkový proklad 14 b. Další způsob provzdušnění textu byl rozdělení a umístění víceslokových básní na dvě strany, protože při variantě rozdělení těchto básní každé na jednu stranu, nakonec výsledek nepůsobil vůbec dobře.

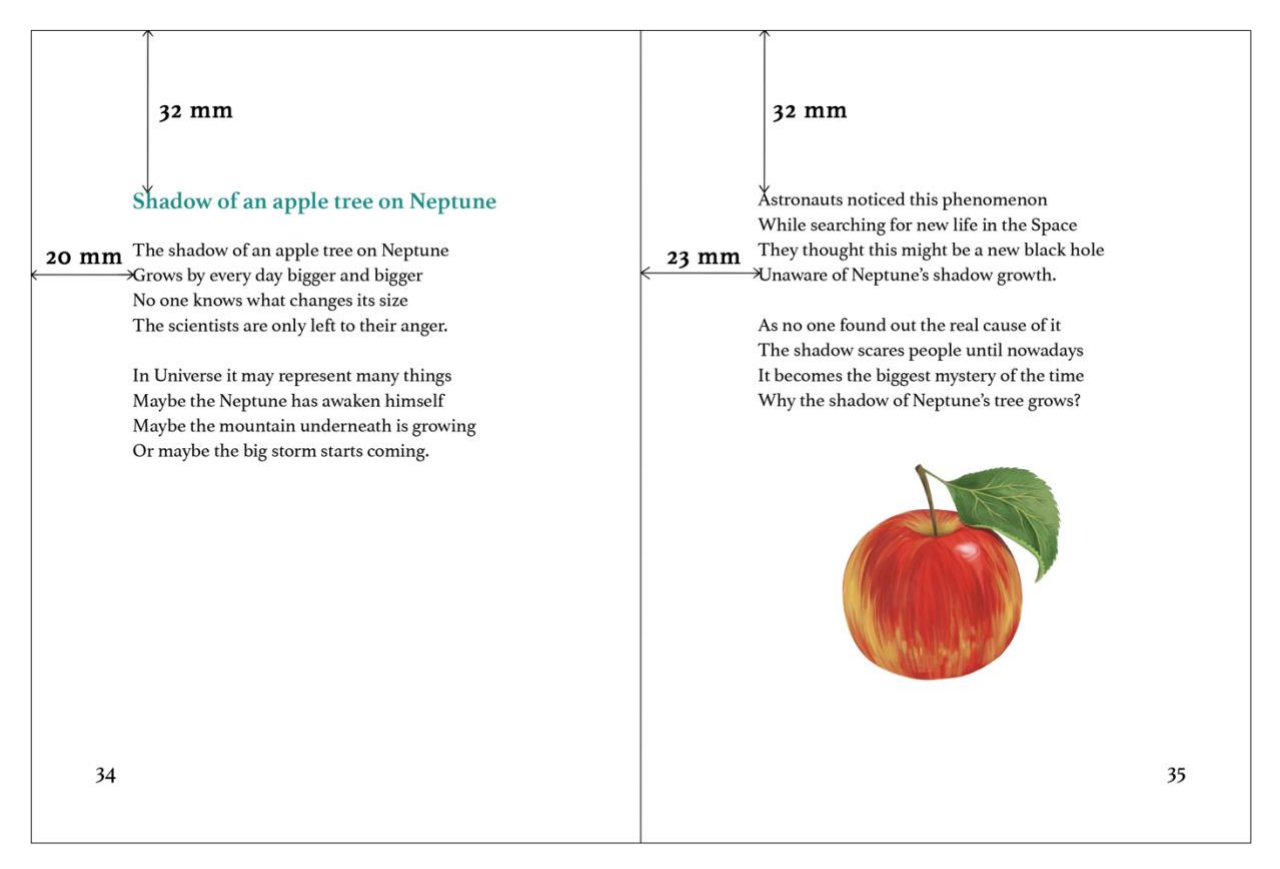

Obrázek 29 - Layout dvojstrany, screenshot.

Při rozmisťování ilustrací se ukázalo jako špatný způsob umisťovat každou ilustraci zvlášť na jednu stranu, i když by tak mohla více vyniknout, protože rozměr mé knihy není příliš velký. Tudíž mi dávalo smysl dát jim větší prostor. Nakonec bylo ale rozumnější pracovat s rozmisťováním ilustrací více dynamičtěji. "Ilustrované knihy vyžadují layout, kde je jednota *a rozmanitost, ale obměna by měla být provedena logickým způsobem, jenž neodvádí od obsahu nebo plynulosti."* <sup>47</sup> Na celou stranu jsem tedy použila ilustruce s pozadím a také ty, které byly kompozičně složitější. Tvarově méně obsáhlé, které zobrazují pouze jeden předmět, jako např. ilustrace jablka nebo beránka, jsem zmenšila a umístila na stranu spolu s textem. Tři ilustrace, které svým tvarem byly více podélné jsem rozložila na celou dvojstranu a tím se ještě více zdynamizoval celý layout knihy. Způsob řazení básní a ilustrací v knize je tedy promyšlený, bez zbytečné repetetivnosti. Pokud jsou tedy např. dvě po sobě jdoucí ilustrace umístěné na pravé straně, pak na další dvojstraně je ilustrace nalevo a následuje báseň, která má pod sebou pouze malou ilustraci. Tak bylo docíleno již zmíněné dynamiky layoutu.

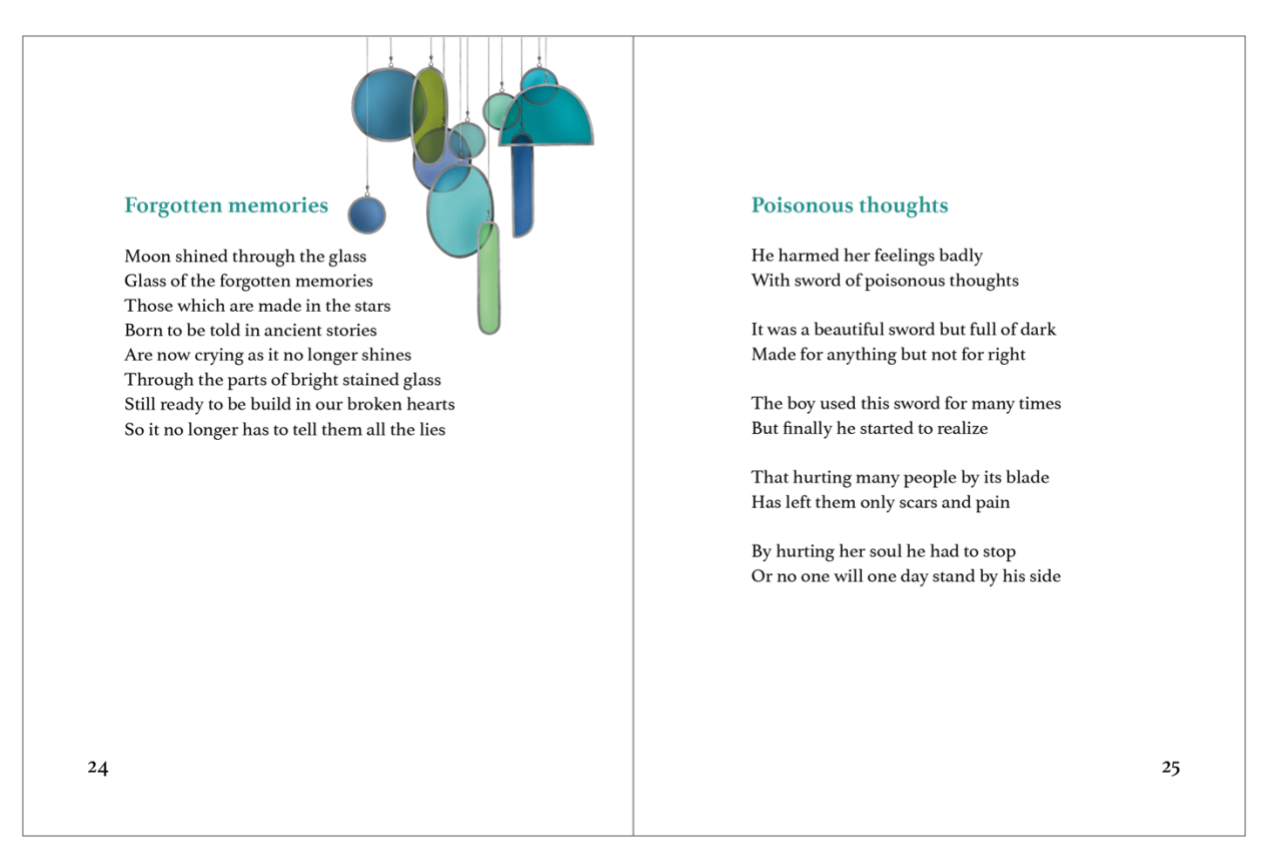

Obrázek 30 – Layout dvojstrany, screenshot.

<sup>47</sup> TSELENTIS, Jason. *Typografie – O funkci a užití písma.* Praha: Nakladatelství Slovart, s. r. o., 2014. s. 105

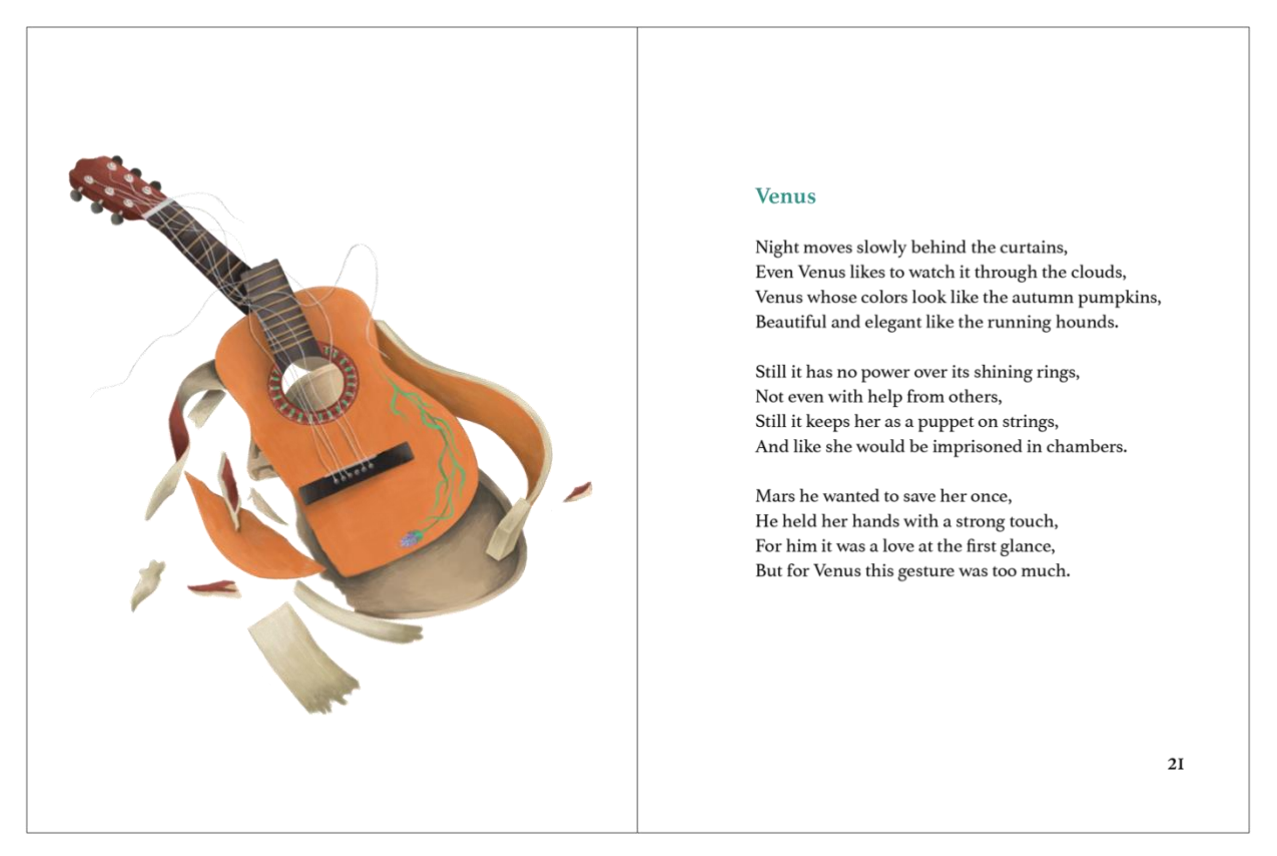

Obrázek 31 - Layout dvojstrany, screenshot.

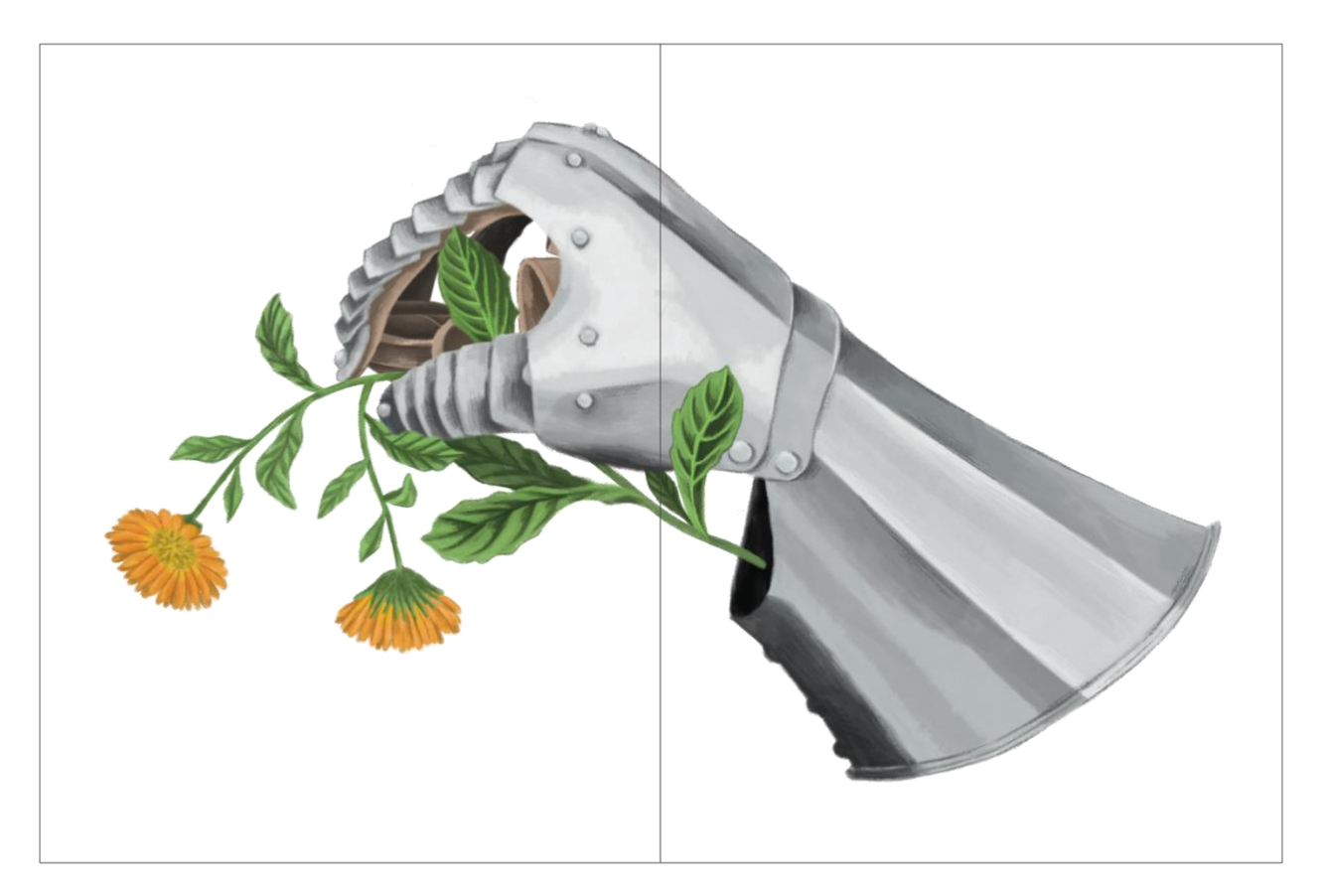

Obrázek 32 - Layout dvojstrany, screenshot.

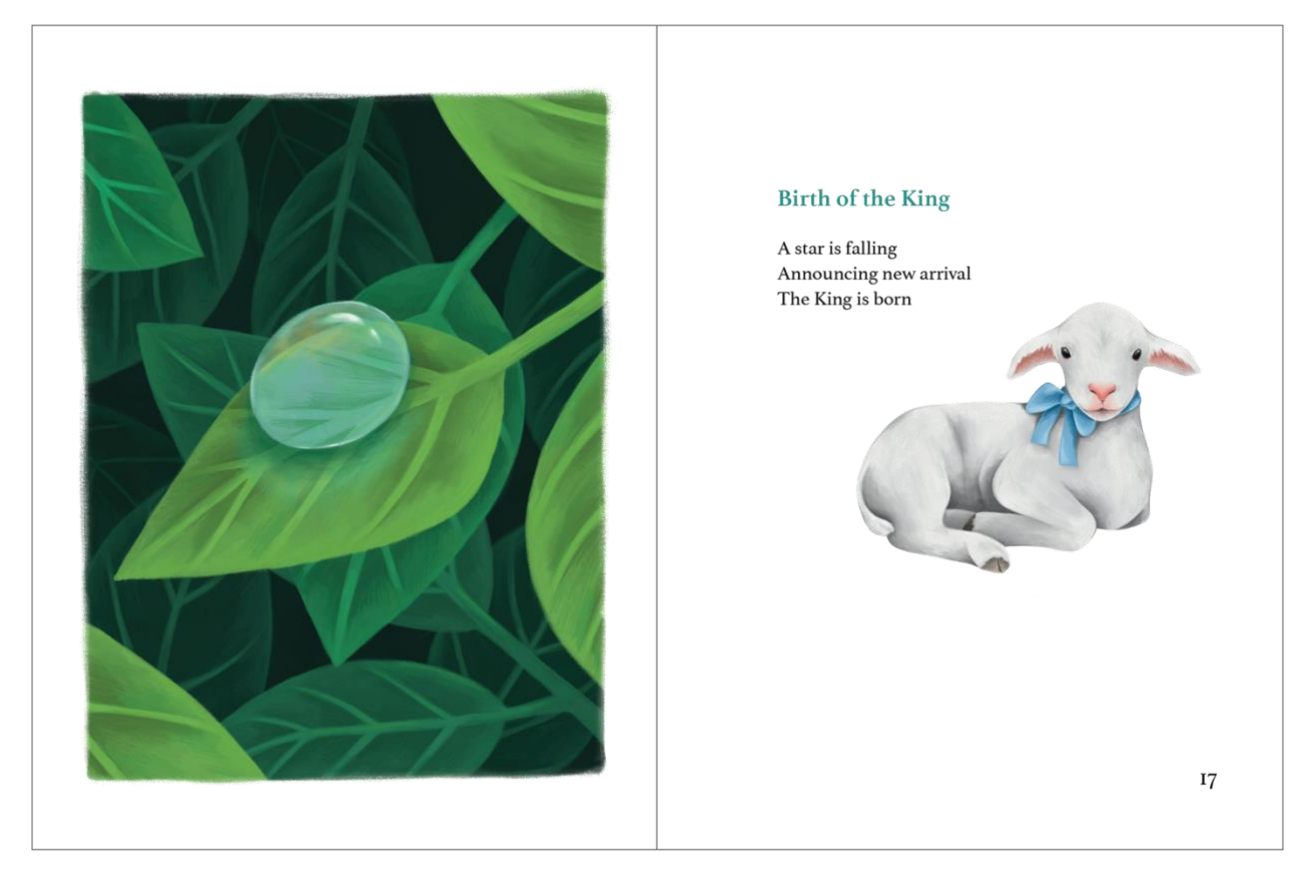

Obrázek 33 - Layout dvojstrany, screenshot.

Kniha se tedy skládá z několika částí, nejprve se v ní nachází patitul, kde je pouze název knihy, dále hlavní titul s názvem knihy, jménem autora a místem vydání, poté přichází část s básněmi doplněnými ilustracemi a nakonec je kniha zakončena obsahem a tiráží.

Po vytvoření knižního bloku následovaly dvě poslední části knihy a tou byla předsádka a obálka. Ilustrace na předsádku vznikla mnohem později než samotné ilustrace k básním a mým cílem bylo z ní vytvořit jeden opakující se motiv. Nakreslila jsem klíčovou dírku, kterou se dívá neznámý pozorovatel. Symbolicky se tak objevilo na předsádce mnoho dveří s klíčovými dírkami, skrze které se můžeme podívat na obsah knihy. Jako pozorovatel z druhé strany byl použit výsek z ilustrace klauna. Jednotlivý motiv byl poté ve Photoshopu namnožen a vyskládán jako ornament na dvojstránku předsádky, na podklad motivu jsem použila jednobarevnou tyrkysovou plochu.

Při tvorbě obálky bylo mým cílem využít jednu z už použitých ilustrací a pouze ji doplnit textem. Ze všech připadaly v úvahu zejména dvě, volavka nebo leknínové jezírko

s žábou. První jsem zavrhla z důvodu, že nemá zrovna žádné pozadí, a i s jednobarevným podkladem nepůsobila zajímavě. Proto byla raději zvolena ilustrace s žábou, která má příjemné barvy a dala se dobře zkombinovat s textem. Jak bylo zmíněno již dříve, font na obálce byl zachován stejný jako ve zbytku knihy. Název je ve velikosti 49 b a jméno autora má 16 b. Práce s fontem je trochu ozvláštněna tím, že slovo "Into" jakoby zalézá pod leknín. Jelikož je daná ilustrace umístěna na výšku, je použita pouze na přední straně obálky. Na hřbetu obálky je umístěn název knihy o velikosti 18 b a jméno autora o velikosti 14 b a spolu se zadní stranou má jednobarevnou zelenou plochu.

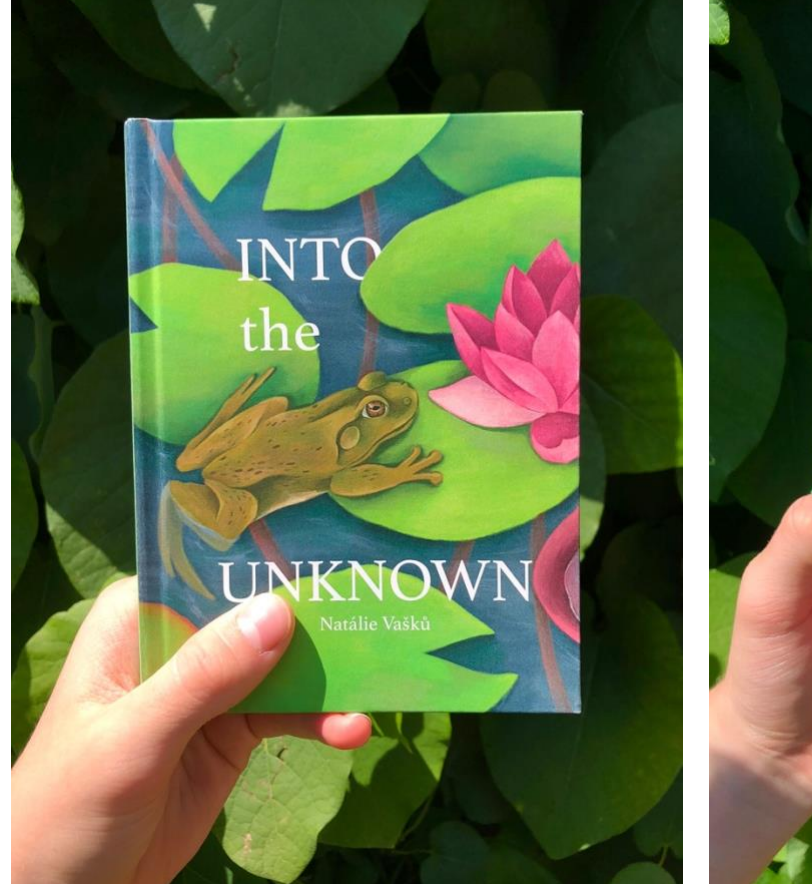

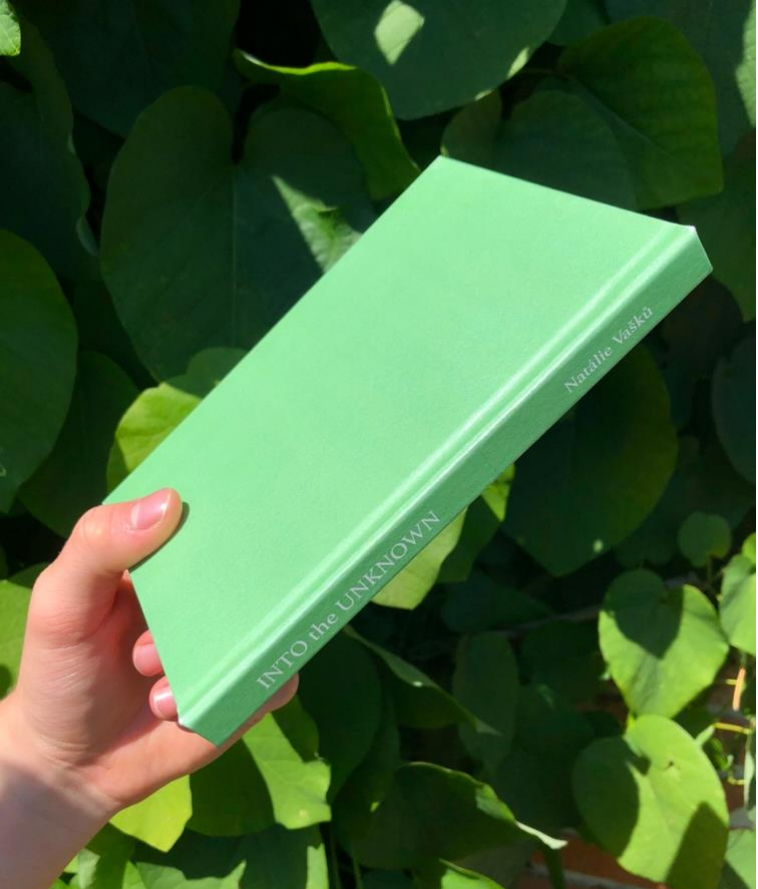

Obrázek 34 - Finální podoba knihy Obrázek 35 - Finální podoba knihy

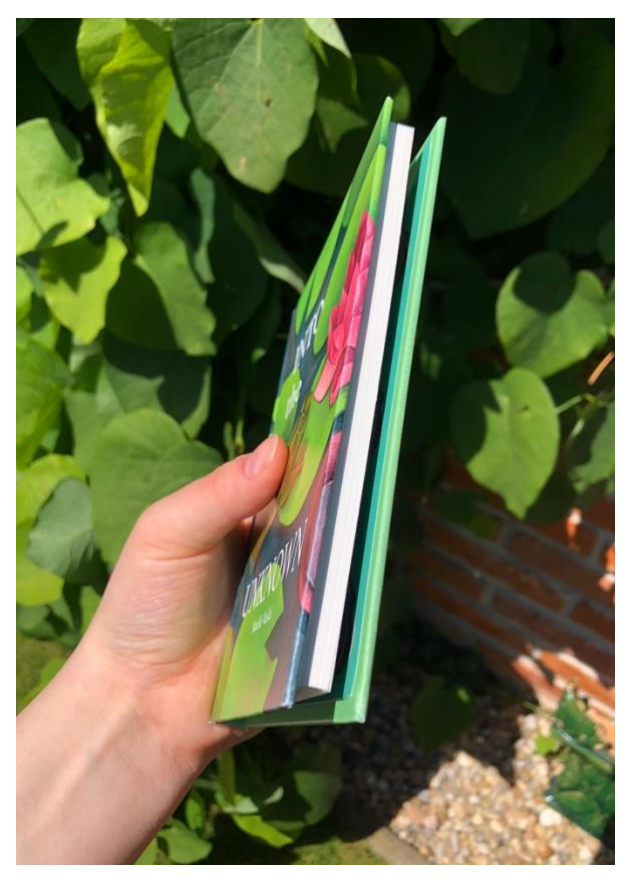

Obrázek 36 - Finální podoba knihy

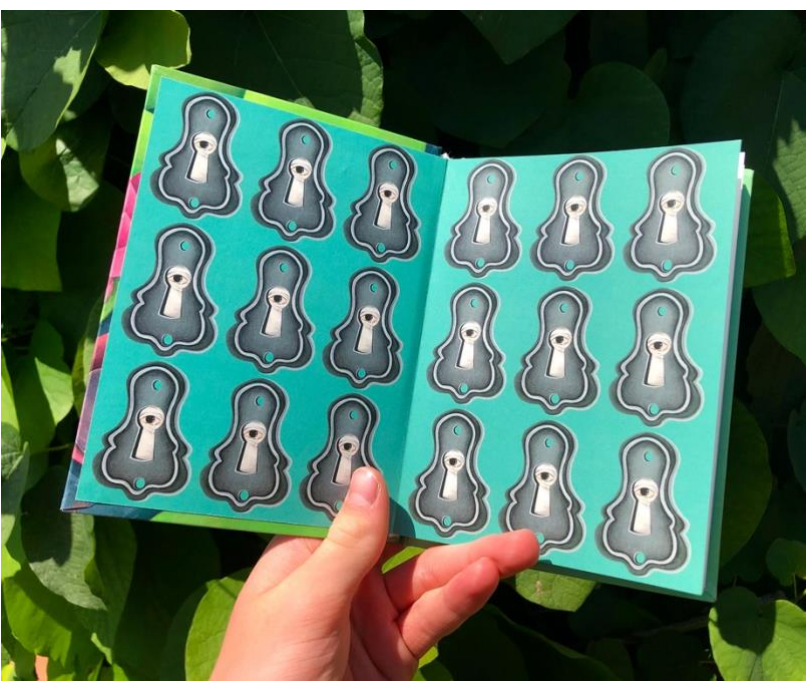

Obrázek 37 - Finální podoba knihy

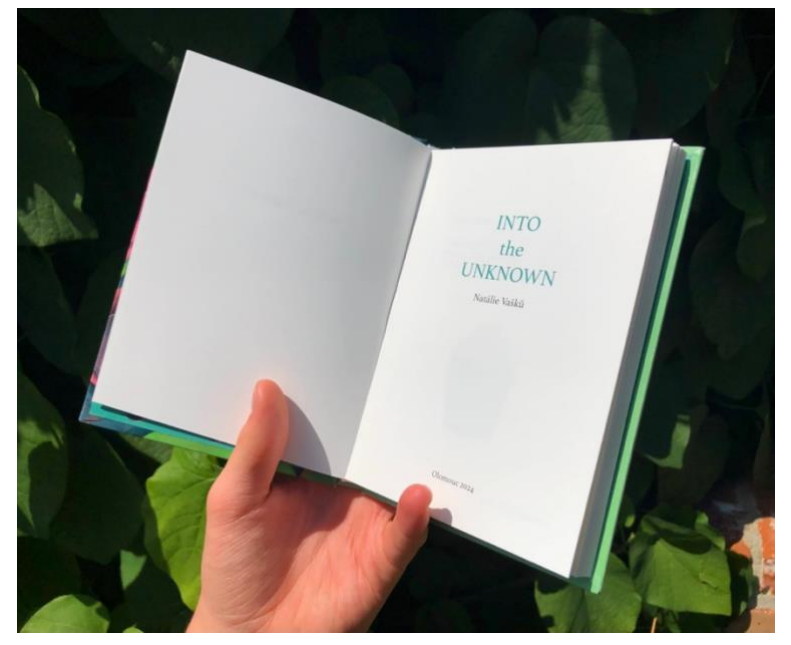

Obrázek 38 - Finální podoba knihy

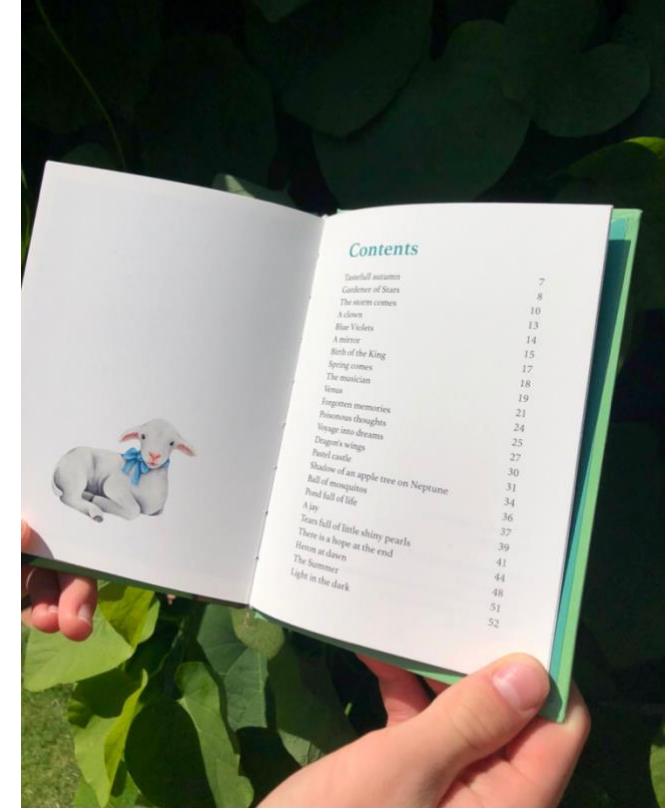

Obrázek 39 - Finální podoba knihy

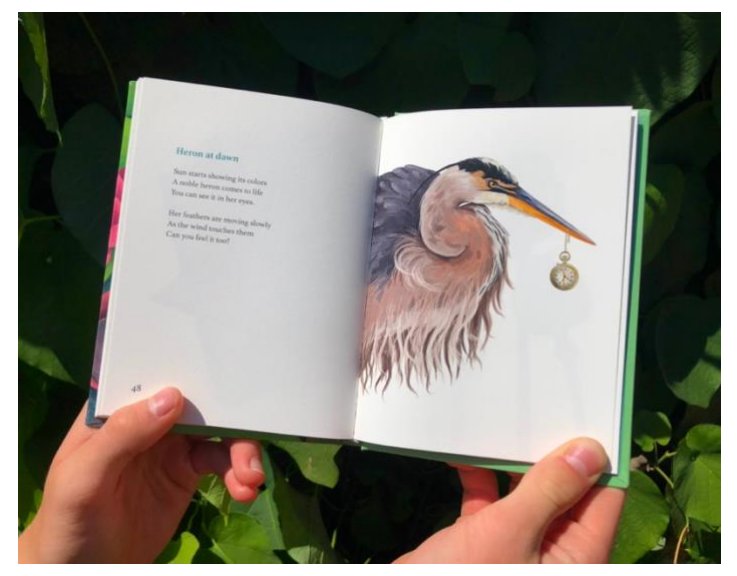

Obrázek 40 - Finální podoba knihy Obrázek 41- Finální podoba knihy

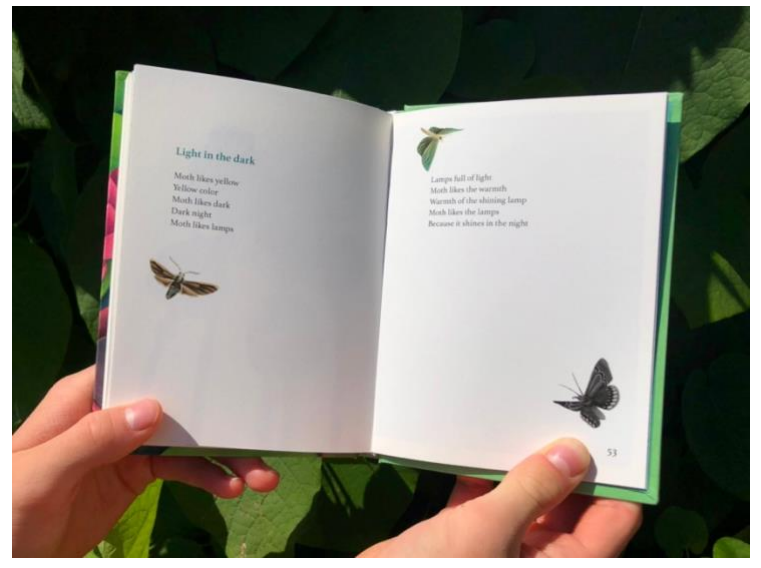

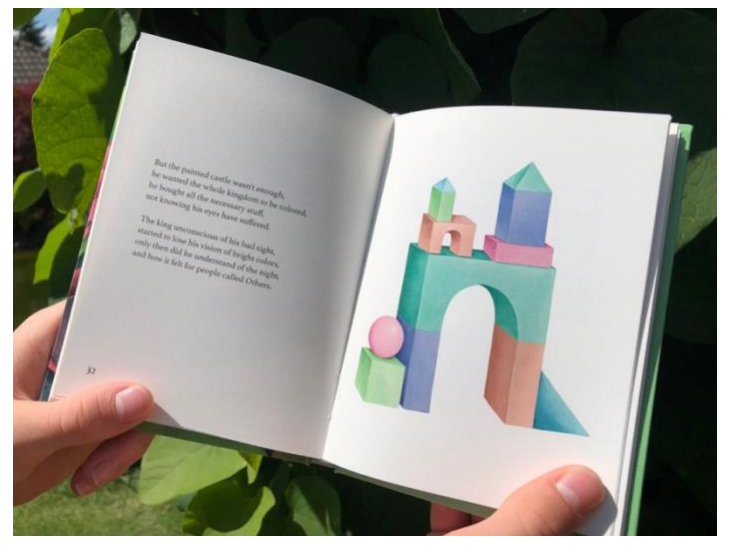

Obrázek 42 - Finální podoba knihy

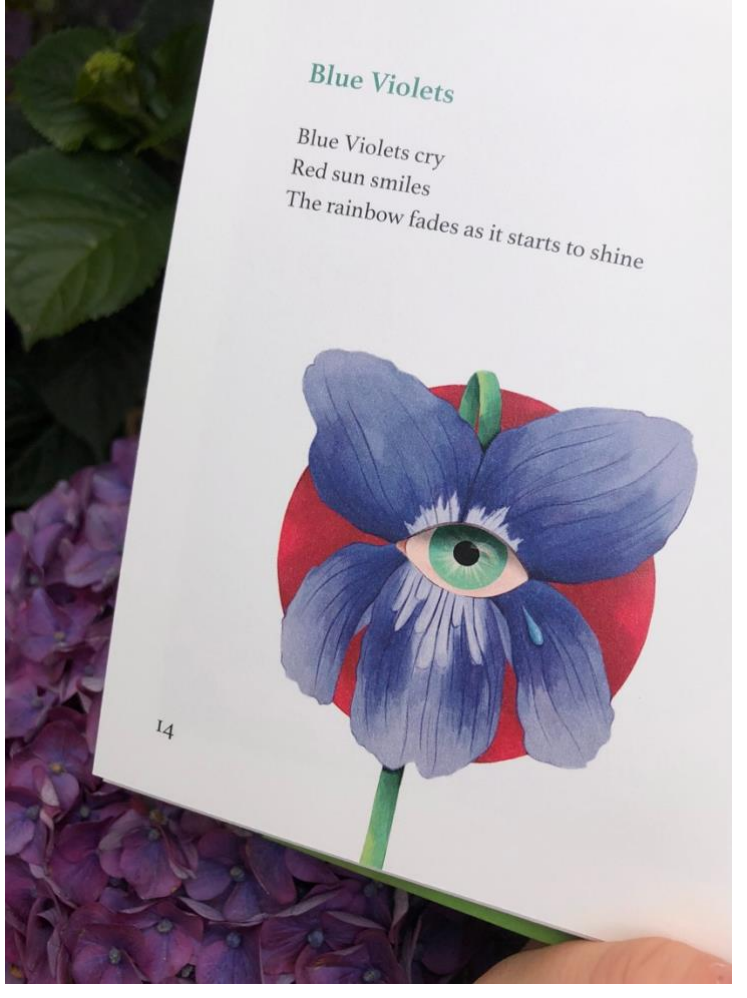

Obrázek 43 - Finální podoba knihy

## <span id="page-38-0"></span>**Závěr**

Při závěrečném zhodnocení svého díla jsem došla k názoru, že ačkoliv mě tvorba této knihy stála spoustu sil a času, tak vynaložené úsilí, které padlo na tuto práci přece jen stálo za to. V určité části procesu jsem začala mírně pochybovat a litovat toho, že jsem se pustila do takto časově náročné mravenčí práce. Zprvu to vypadalo, že se nemůže jednat o nic složitého, dokud ale člověk do onoho procesu nevstoupil a neuvědomil si, co všechno takto komplexní celek obnáší. A i když mi v počátku bylo řečeno, že se bude jednat o těžkou práci, v ten moment mě naplňovala jasná vize, které jsem chtěla dosáhnout, proto jsem na danou radu příliš nedbala.

Teď již ale mého rozhodnutí nelituji, vybrala jsem si sice strmější cestu, ale o to více jsem do dané problematiky pronikla a věřím, že mě v mnoha aspektech tato práce posunula a rozvinula. Jsem si také jistá, že mi tvorba knihy poskytla dobrý základ do budoucna, kdy bych se i nadále chtěla věnovat této činnosti.

I přes to že moje kniha není dokonalá, i tak jsem na svou práci hrdá, udělala jsem maximum pro to, aby jako celek dávala smysl a vizuálně zaujala jejího čtenáře. Při práci na ilustracích se mi potvrdilo, jak mě tato činnost baví a je mi blízká. Na závěr bych dodala pouze to, že jsem vděčná za novou zkušenost a doufám, že se kniha bude líbit ostatním tak, jako se líbí mně.

# <span id="page-39-0"></span>**Seznam použitých zdrojů a literatury**

#### **Literatura**

REISSNER, Martin. *Ilustrace: Pohledy na výtvarný doprovod české dětské knihy*. Vyd. 1. Brno: Moravské zemské muzeum, 2015. ISBN 978-80-7028-439-1.

ROUBAL, Pavel. *Informatika a výpočetní technika pro střední školy.* Vyd. 1. Brno: Albatros Media a.s., 2012. ISBN 978-80-251-3227-2.

SEDDON, Tony. WATERHOUSE, Jane. *Grafický design pro samouky – Praktický průvodce pro začátečníky.* Praha: Nakladatelství Slovart, s. r. o., 2010. ISBN 978-80- 7391-360-1.

TSELENTIS, Jason. *Typografie – O funkci a užití písma.* Praha: Nakladatelství Slovart, s. r. o., 2014. ISBN 978-80-7391-807-1.

VÍCH, Zdeněk. *Vybrané kapitoly o umělecké ilustraci.* Hradec Králové: Gaudeamus, 2004. ISBN 80-7041-450-2.

WIGAN, Mark. *Vizuální myšlení: Umění ilustrace.* Vyd. 1. Brno: Computer Press, a.s., 2010. ISBN 978-80-251-2970-8.

## **Internetové zdroje**

- 1. AIGA Eye on Design. Something Rich and Strange, the Illustrations of Gosia Herba. December 29, 2014. Online. ©2023-AIGA. Dostupné z: Eyeondesign.aiga.org, [https://eyeondesign.aiga.org/something-rich-and-strange-the-illustrations-of-gosia](https://eyeondesign.aiga.org/something-rich-and-strange-the-illustrations-of-gosia-herba/)[herba/](https://eyeondesign.aiga.org/something-rich-and-strange-the-illustrations-of-gosia-herba/) [citováno 2024-05-31]
- 2. DAFONT FAMILY. Athelas Font Free Download. May 24, 2024. Online. ©2024. Dostupné z: Dafontfamily.net, <https://dafontfamily.net/athelas-font-free-download/> [citováno 2024-06-7]
- 3. DVOŘÁKOVÁ, Lucie. Nejpoužívanější aplikace pro tvorbu ilustrací. Online, blogový příspěvek. Prosinec 22, 2022. Dostupné z: skvt.cz,<https://skvt.cz/blog> [citováno 2024- 05-22]
- 4. ELENIA BERETTA. Online. ©2024. Dostupné z: Eleniaberetta.com, [https://www.eleniaberetta.com](https://www.eleniaberetta.com/) [citováno 2024-05-30]
- 5. GALERIE ART-Světlana a Luboš Jelínkovi. Online. Dostupné z: Galerieart.cz, <https://www.galerieart.cz/umelci/galerie/petr-nikl-o-autorovi/34/?umelec=127> [citováno 2024-05-30]
- 6. Galerie Kontrast. Online. ©2024 Galerie Kontrast. Dostupné z: Galeriekontrast.cz, <https://www.galeriekontrast.cz/cs/autori/48-petr-nikl> [citováno 2024-05-30]
- 7. GENERATEDESIGN. Alessandra Criseo, an illustrator standing out against a sea of artists. February 12, 2021. Online. ©2024 Generate Design. Dostupné z: Generatedesign.com, [https://generatedesign.com/alessandra-criseo-an-illustrator](https://generatedesign.com/alessandra-criseo-an-illustrator-standing-out-against-a-sea-of-artists/)[standing-out-against-a-sea-of-artists/](https://generatedesign.com/alessandra-criseo-an-illustrator-standing-out-against-a-sea-of-artists/) [citováno 2024-06-5]
- 8. Gosia Herba. Online. ©Gosia Herba. Dostupné z: Gosiaherba.pl, <https://gosiaherba.pl/hello>[citováno 2024-06-8]
- 9. Linked in. Elenia Beretta. Online. ©2024. Dostupné z: De.linkedin.com, [https://de.linkedin.com/in/elenia-beretta-](https://de.linkedin.com/in/elenia-beretta-75791257?original_referer=https%3A%2F%2Fwww.google.com%2F)[75791257?original\\_referer=https%3A%2F%2Fwww.google.com%2F](https://de.linkedin.com/in/elenia-beretta-75791257?original_referer=https%3A%2F%2Fwww.google.com%2F) [citováno 2024- 05-30]
- 10. MEZZO LUME. Online. Dostupné z: Mezzolume.com,<https://mezzolume.com/about> [citováno 2024-06-5]
- 11. Neighbours-Art against war. Online. Dostupné z: Neighboursart.com, <https://neighboursart.com/artists/> [citováno 2024-05-31]
- 12. PEKER, Cansu. Digital Illustration: Beginner's Ultimate Guide. Online, blogový příspěvek. September 28, 2023. Dostupné z: digitalartsblog.com, <https://www.digitalartsblog.com/tips> [citováno 2024-05-22]
- 13. PROKOPOVÁ, Ela. Současná česká ilustrace. Červenec 7, 2019. Online. Dostupné z: Czechlit.cz., <https://www.czechlit.cz/cz/feature/soucasna-ceska-ilustrace/> [citováno 2024-05-22]
- 14. SHOUTOUT LA. Meet Elenia Beretta-Illustrator. March 13, 2023. Online. Dostupné z: Shoutoutla.com,<https://shoutoutla.com/meet-elenia-beretta-illustrator/> [citováno 2024- 05-30]
- 15. Společnost Jindřicha Chalupeckého. Online. Dostupné z: Sjch.cz, [https://www.sjch.cz](https://www.sjch.cz/) [citováno 2024-05-30]
- 16. The AOI. Alessandra Criseo, Black & Blue. ©Association of Illustrators. Online. Dostupné z: Theaoi.com,<https://theaoi.com/wia/alessandra-criseo/> [citováno 2024-06- 5]
- 17. ZYCHOVÁ, Erika. Ilustrace autorské knihy. Bakalářská práce. Olomouc: Univerzita Palackého v Olomouci, Pedagogická fakulta, 2023. [citováno 2024-05-21]

## <span id="page-42-0"></span>**Seznam příloh**

S. 13 – Obrázek 1 - Petr Nikl, Záhádky, 2007, ilustrace z knihy. Foto: repro nakl. Meander.

Dostupné z:<https://www.artlist.cz/dila/zahadky-115352/>

S. 13 – Obrázek 2 - Petr Nikl, Záhádky, 2007, ilustrovaná autorská kniha, 230 × 270 mm. Foto: Nakladatelství Meander.

Dostupné z: https://www.meander.cz/knihy/zahadky/

S. 13 – Obrázek 3 - Petr Nikl, Lingvistické pohádky, 2006, ilustrace z knihy. Foto: Nakladatelství Meander.

Dostupné z: https://www.meander.cz/knihy/lingvisticke-pohadky/

S. 13 – Obrázek 4 - Petr Nikl, Netopýr, 2008, akryl na plátno, 140 x 160 cm.

Dostupné z: https://livebid.cz/en/auction/dolmen\_9ea/detail/6

S. 14 – Obrázek 5 - Petr Nikl, Lingvistické pohádky, 2006, ilustrovaná autorská kniha,

 $230 \times 260$  mm. Foto: Nakladatelství Meander.

Dostupné z: https://www.meander.cz/knihy/lingvisticke-pohadky/

S. 14 – Obrázek 6 - Petr Nikl, Lingvistické pohádky, 2006, ilustrovaná autorská kniha,

 $230 \times 260$  mm. Foto: Nakladatelství Meander.

Dostupné z:<https://www.meander.cz/knihy/lingvisticke-pohadky/>

S. 16 – Obrázek 7 - Elenia Beretta, Wir Lieben Pizza, autorská ilustrovaná kniha, 2021,

 $42 \times 26$  cm.

Dostupné z: https://www.wild-wood.de/herren/lifestyle/buecher/wir-liebenpizza\_6463\_17545

S. 16 – Obrázek 8 - Elenia Beretta, Greens, 2024, kvaš spolu s fluorescenčním inkoustem,  $35.5 \times 25.5$  cm.

Dostupné z:<https://www.illustrazioniseriali.it/prodotto/greens/>

S. 18 – Obrázek 9 - Gosia Herba, ilustrace ke knize, Poems for children, 2017, digitální ilustrace. Foto: Gosia Herba.

Dostupné z: https://gosiaherba.pl/archives/portfolio/poems-for-children-2

S. 18 – Obrázek 10 - Gosia Herba, ilustrace ke knize, Poems for children, 2017, digitální ilustrace. Foto: Gosia Herba.

Dostupné z:<https://gosiaherba.pl/archives/portfolio/poems-for-children-2>

S. 20 – Obrázek 11 - Alessandra Criseo, digitální ilustrace. Foto: Alessandra Criseo.

Dostupné z: https://mezzolume.com

S. 20 – Obrázek 12 - Alessandra Criseo, Black & Blue, ilustrovaná autorská kniha, digitální ilustrace. Foto: Alessandra Criseo.

Dostupné z:<https://mezzolume.com/products/black-blue>

S. 24 – Obrázek 13 *-* Digitální návrhy*,* [digitální ilustrace], 2024. Z: Archiv autorky.

S. 24 – Obrázek 14 - Digitální návrhy, [digitální ilustrace], 2024. Z: Archiv autorky.

S. 25 – Obrázek 15 - Digitální návrhy, [digitální ilustrace], 2024. Z: Archiv autorky.

S. 25 – Obrázek 16 - Digitální návrhy, [digitální ilustrace], 2024. Z: Archiv autorky.

S. 25 – Obrázek 17 - Digitální návrhy, [digitální ilustrace], 2024. Z: Archiv autorky.

S. 25 – Obrázek 18 - Digitální návrhy, [digitální ilustrace], 2024. Z: Archiv autorky.

S. 26 – Obrázek 19 - Digitální ilustrace k básni "There is a hope at the end" [digitální ilustrace], 2024. Z: Archiv autorky.

S. 26 – Obrázek 20 - Digitální ilustrace k básni "Gardener of Stars" [digitální ilustrace], 2024. Z: Archiv autorky.

S. 27 – Obrázek 21 - Digitální ilustrace k básni "Venus" [digitální ilustrace], 2024. Z: Archiv autorky.

S. 27 – Obrázek 22 - Digitální ilustrace k básni "Spring comes" [digitální ilustrace], 2024. Z: Archiv autorky.

S. 27 – Obrázek 23 - Digitální ilustrace k básni "The storm comes" [digitální ilustrace], 2024. Z: Archiv autorky.

S. 27 – Obrázek 24 - Digitální ilustrace k básni "The Summer" [digitální ilustrace], 2024. Z: Archiv autorky.

S. 28 – Obrázek 25 - Digitální ilustrace k básni "Voyage into dreams" [digitální ilustrace], 2024. Z: Archiv autorky.

S. 28 – Obrázek 26 - Digitální ilustrace k básni "A mirror" [digitální ilustrace], 2024. Z: Archiv autorky.

S. 28 – Obrázek 27 - Digitální ilustrace k básni "Light in the dark" [digitální ilustrace], 2024. Z: Archiv autorky.

S. 31 – Obrázek 28 - písmo Athelas

Dostupné z: https://dafontfamily.net/athelas-font-free-download/

S. 32 – Obrázek 29 - Layout dvojstrany, [screenshot], 2024. Z: Archiv autorky.

S. 33 – Obrázek 30 - Layout dvojstrany, [screenshot], 2024. Z: Archiv autorky.

S. 34 – Obrázek 31 - Layout dvojstrany, [screenshot], 2024. Z: Archiv autorky.

S. 34 – Obrázek 32 - Layout dvojstrany, [screenshot], 2024. Z: Archiv autorky.

S. 35 – Obrázek 33 - Layout dvojstrany, [screenshot], 2024. Z: Archiv autorky.

S. 36 – Obrázek 34 - Finální podoba knihy, [barevná fotografie], 2024. Z: Archiv autorky.

S. 36 – Obrázek 35 - Finální podoba knihy, [barevná fotografie], 2024. Z: Archiv autorky.

S. 37 – Obrázek 36 - Finální podoba knihy, [barevná fotografie], 2024. Z: Archiv autorky.

S. 37 – Obrázek 37 - Finální podoba knihy, [barevná fotografie], 2024. Z: Archiv autorky.

S. 37 – Obrázek 38 - Finální podoba knihy, [barevná fotografie], 2024. Z: Archiv autorky.

S. 37 – Obrázek 39 - Finální podoba knihy, [barevná fotografie], 2024. Z: Archiv autorky.

S. 38 – Obrázek 40 - Finální podoba knihy, [barevná fotografie], 2024. Z: Archiv autorky.

S. 38 – Obrázek 41 - Finální podoba knihy, [barevná fotografie], 2024. Z: Archiv autorky.

S. 38 – Obrázek 42 - Finální podoba knihy, [barevná fotografie], 2024. Z: Archiv autorky.

S. 38 – Obrázek 43 - Finální podoba knihy, [barevná fotografie], 2024. Z: Archiv autorky.

# **Anotace**

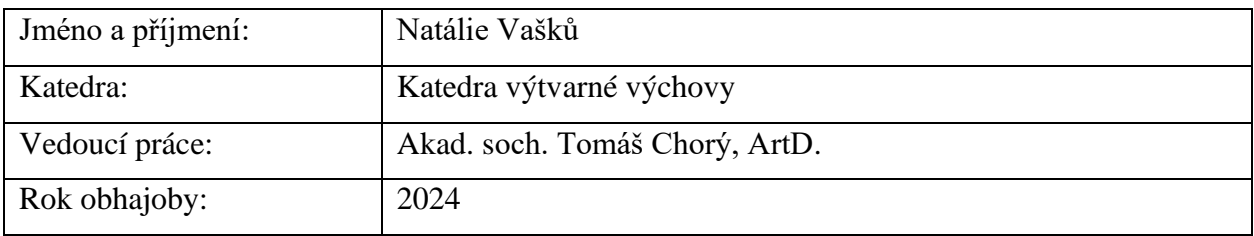

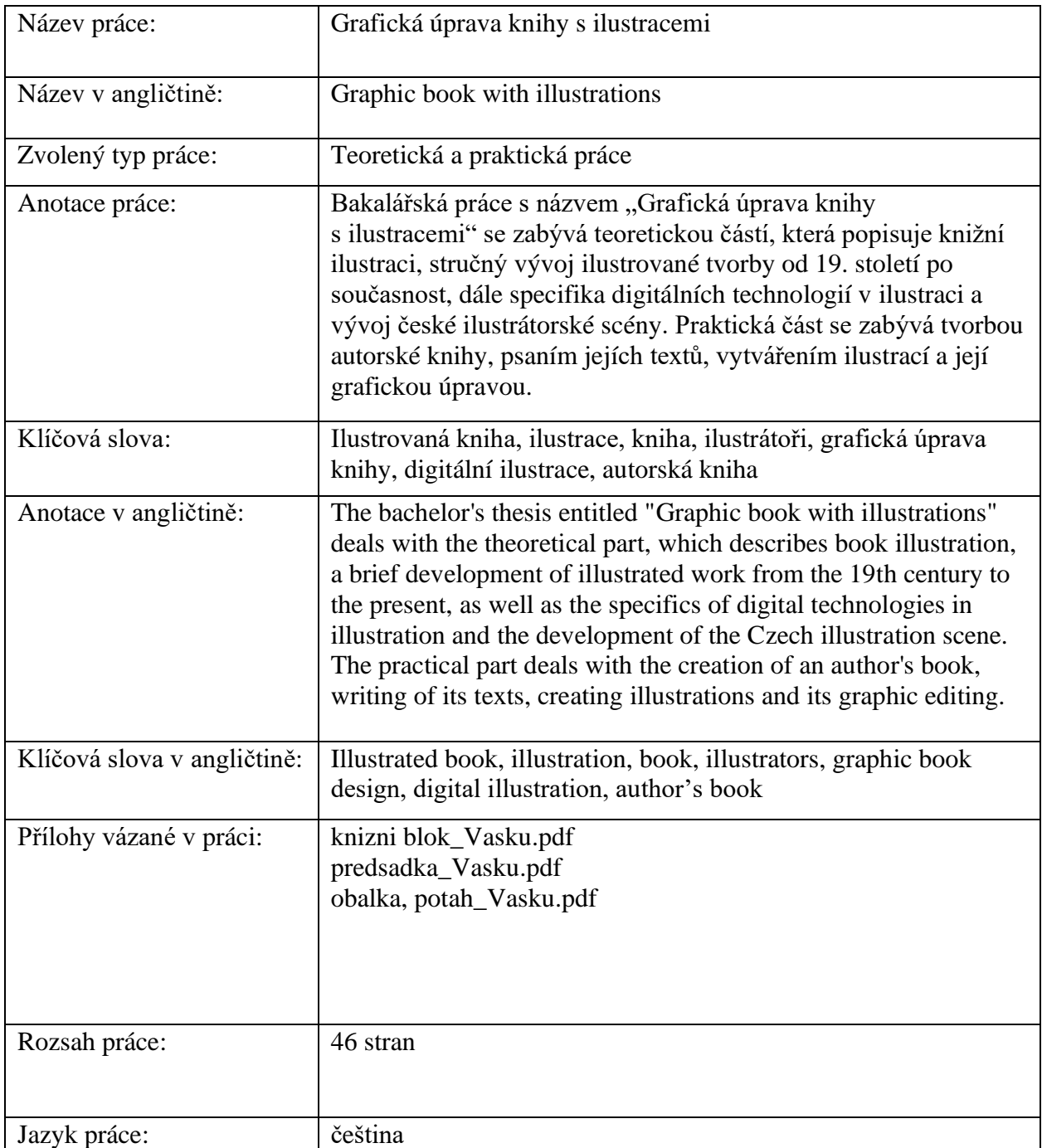